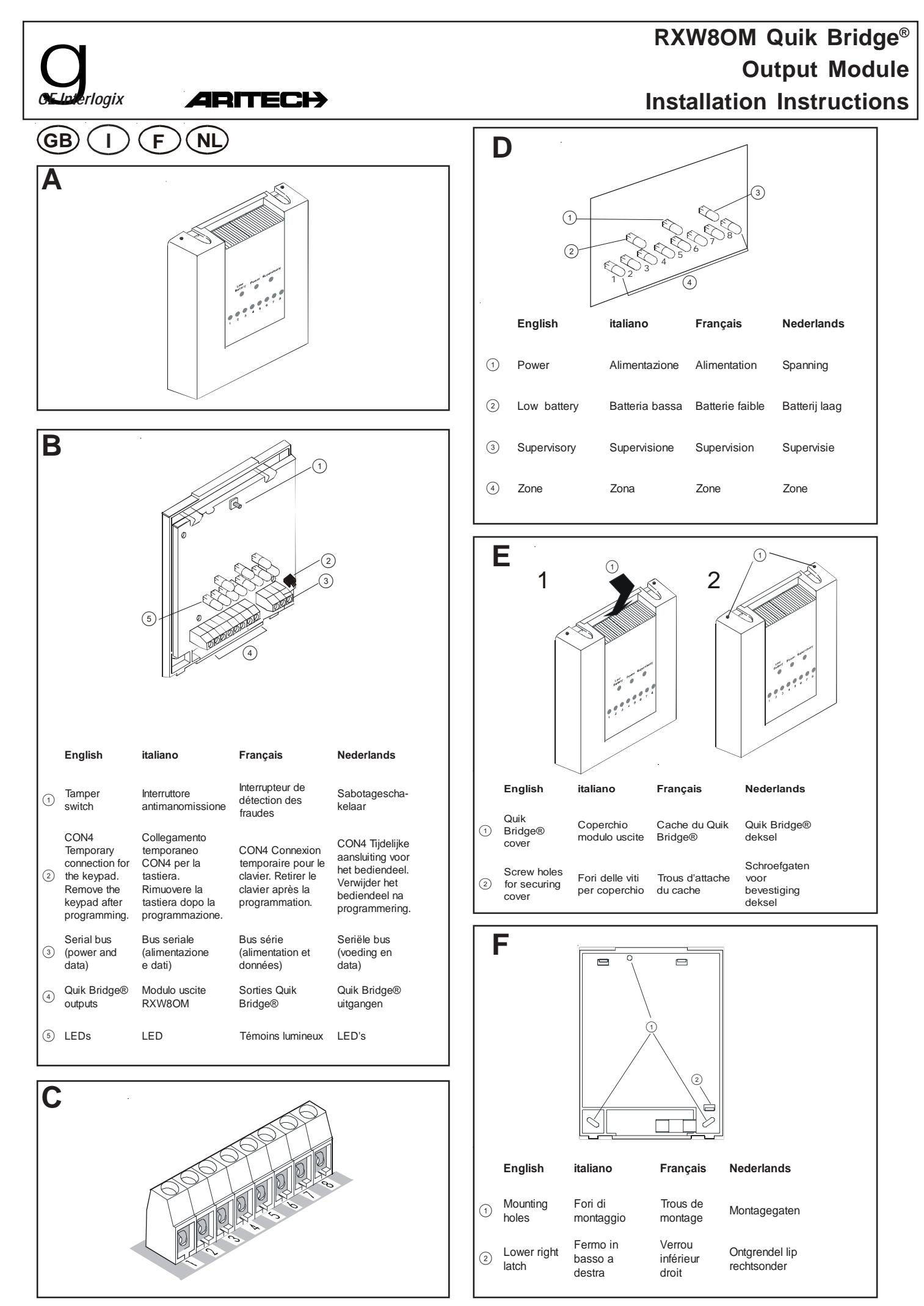

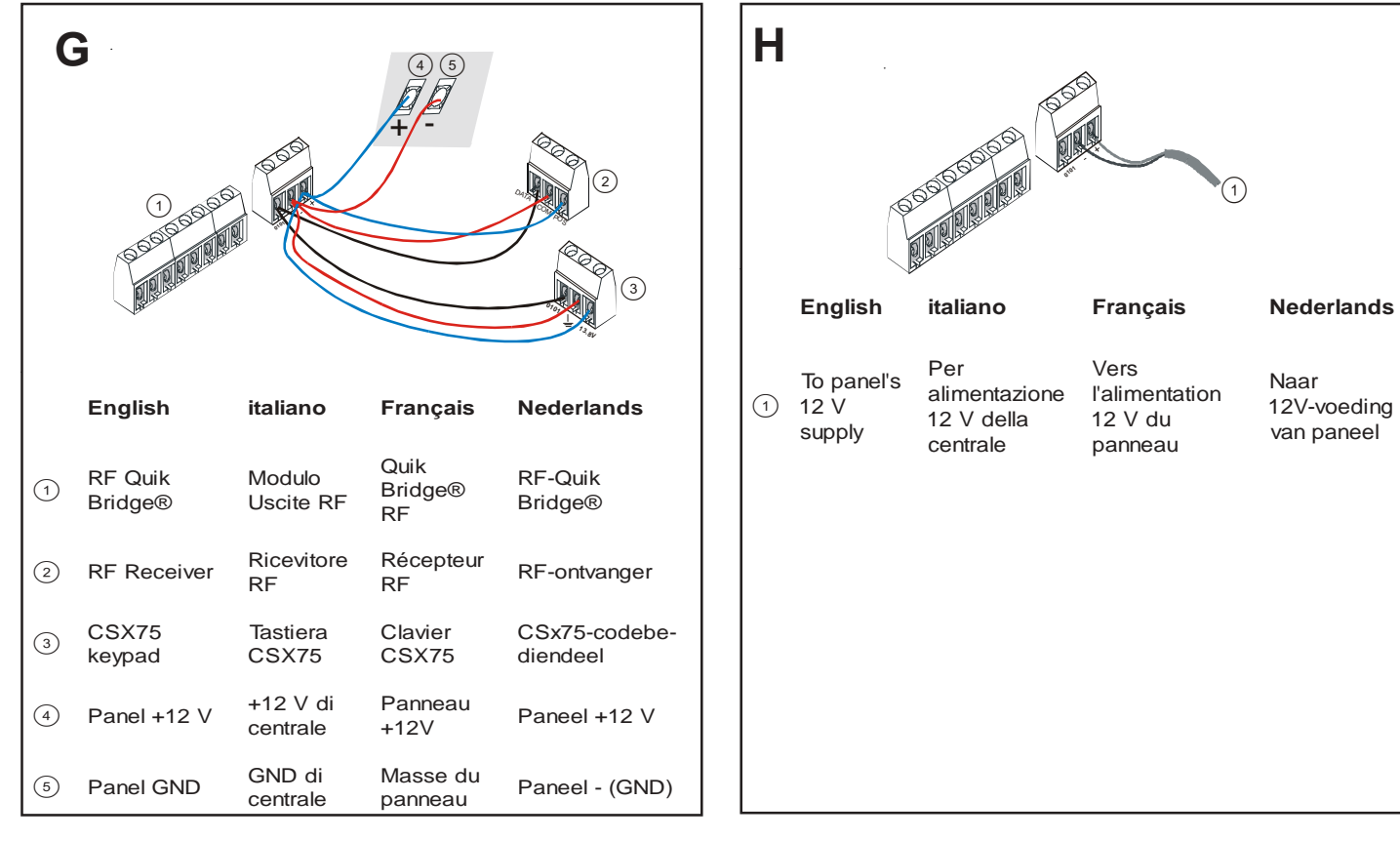

1  $\otimes$  2

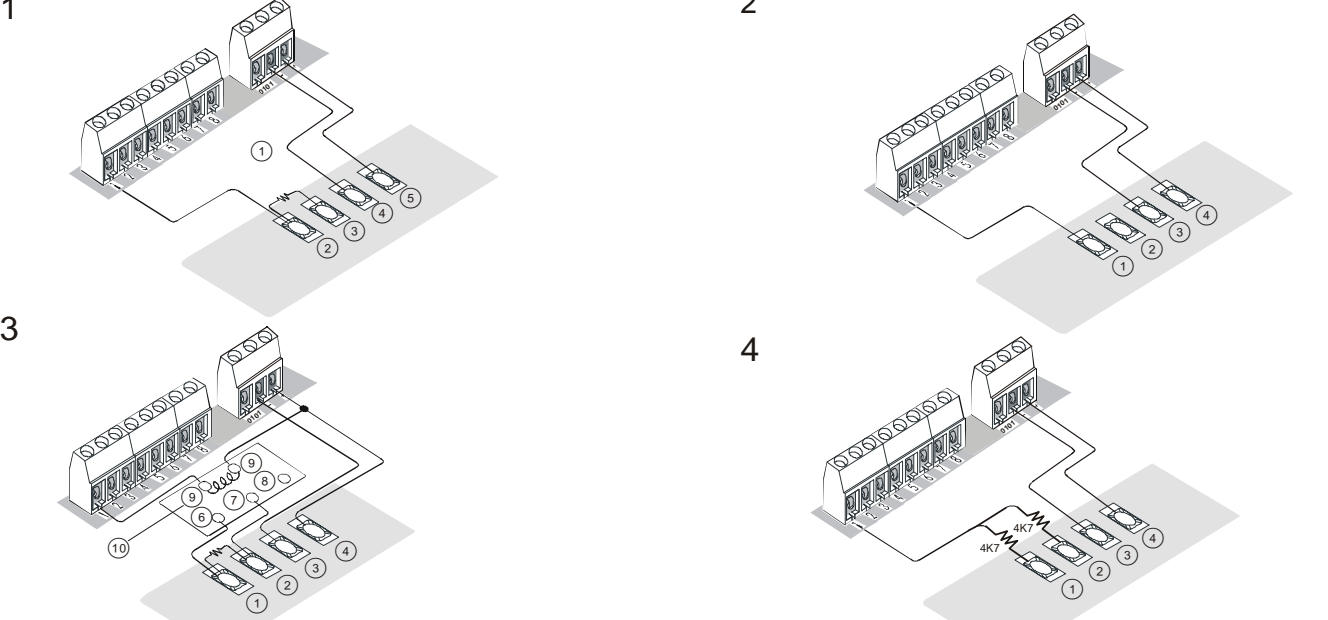

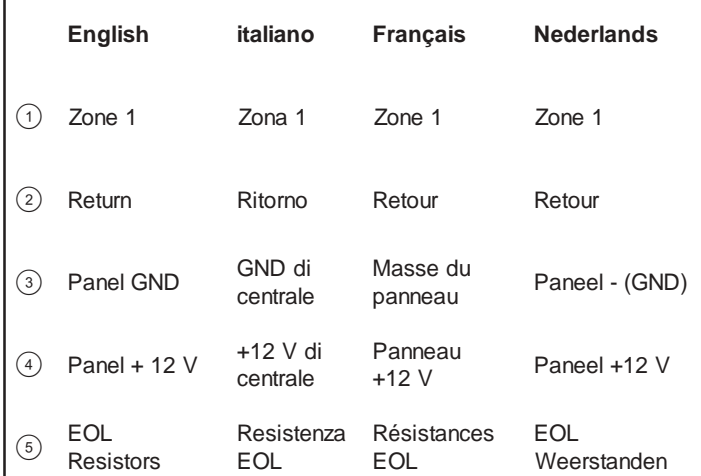

 $\bigcap$ 

**0101**

 $\circledcirc$ 

9)~(7)<br>©Q  $\begin{equation*} \begin{array}{c} \mathbb{R}^{3} \ \mathbb{R}^{3} \end{array} \end{equation*}$ 

G

 $\bigotimes_2$  3 4

**0101**

2 3 4 5

**J**

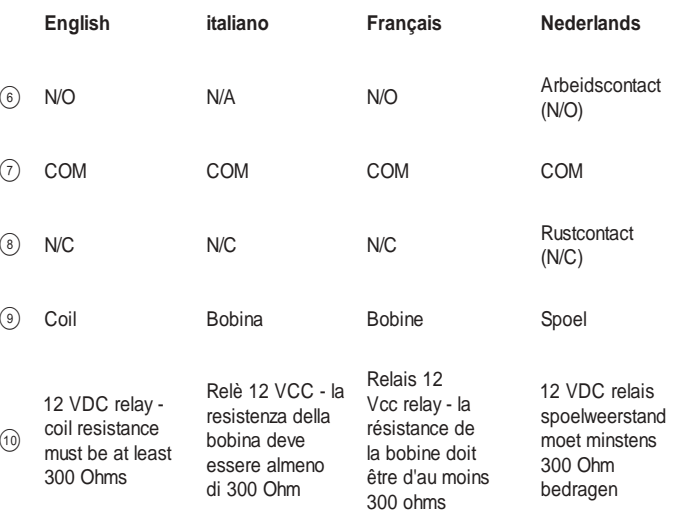

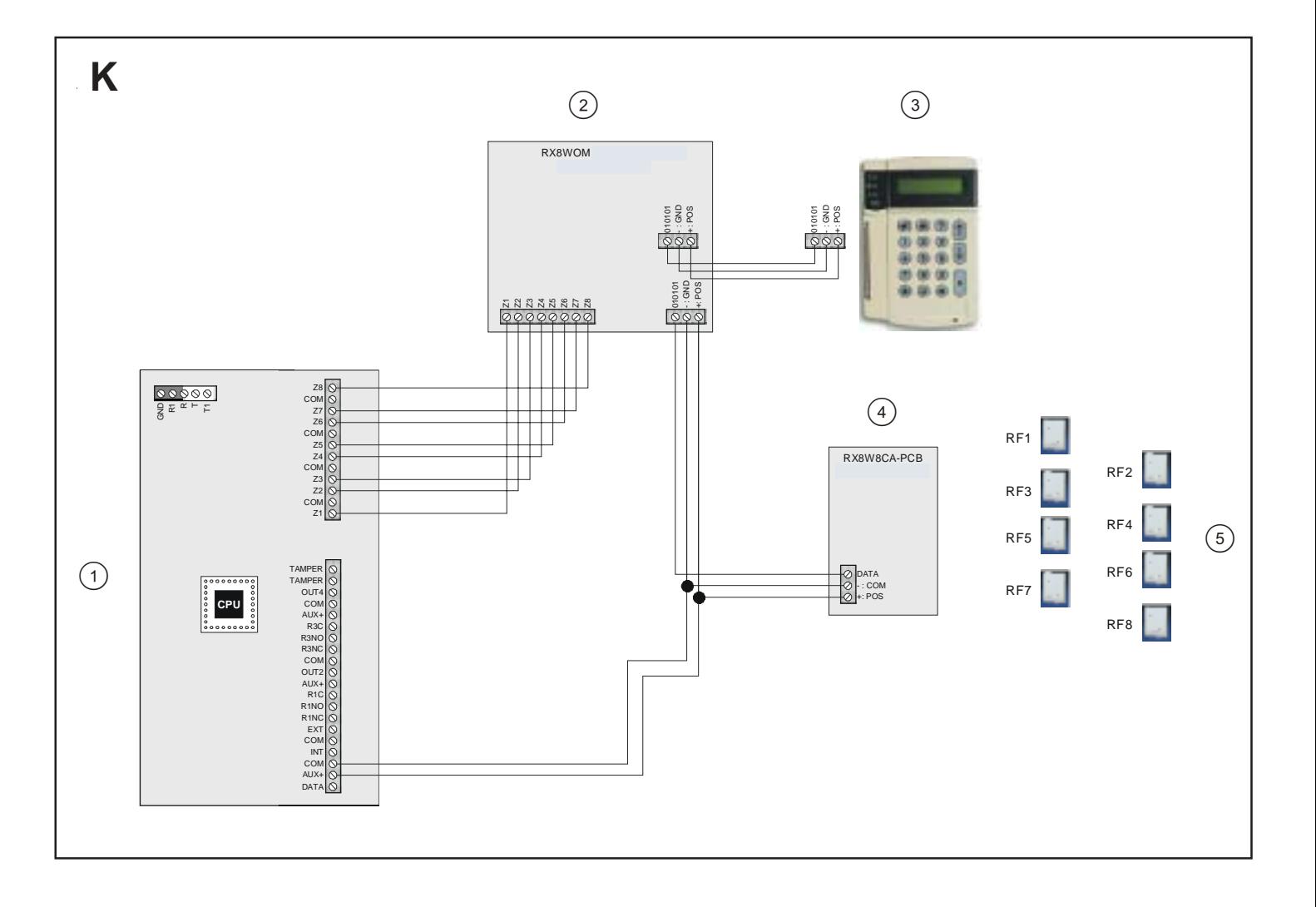

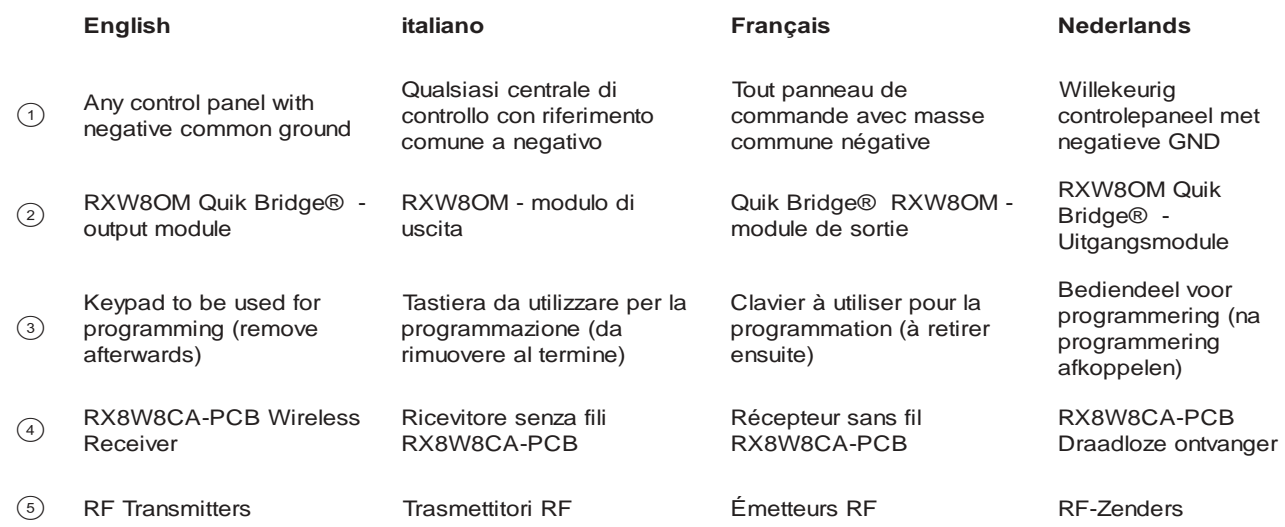

 $\mathcal{A}^{\mathcal{A}}$ 

# **English**

### **LIST OF FIGURES**

- **A** RXW8OM Quik Bridge® Output Module
- **B** Main Quik Bridge® components
- **C** Quik Bridge® outputs
- **D** Receiver LEDs
- **E1** Removing the Quik Bridge® cover
- **E2** Installing the cover screws
- **F** Base mounting hole locations
- **G** Connecting the Quik Bridge® to the keypad and receiver
- **H** Connecting power to the Quik Bridge®
- **J1** Wiring diagram for supervised loop
- **J2** Wiring Diagram for a non-supervised loop
- **J3** Wiring diagram when using a relay
- **J4** Wiring diagram for the CD range of panels
- **K** Example of a configuration

## **PRODUCT SUMMARY**

**The RXW8OM Quik Bridge® Output Module** combined with the RF868 wireless receiver allows 8 wireless transmitters to be used on the wired inputs of a control panel. It can be programmed to reflect either the state of an individual transmitter or a selection of transmitters. The Quik Bridge® also has 8 LEDs that display the current state of a programmed output.

The Quik Bridge® features the following:

- 8 programmable zone outputs (N/C or N/O). These can show tamper indication for all zones, receiver communication trouble/ jam for the RF868 Receiver and box tamper for the RF868 Receiver or Quik Bridge® output module.
- 8 zone LEDs, which indicate zone openings and closings.
- Serial bus to connect the Quik Bridge® with the RF868 Receiver and with a CSX75 LCD Keypad. The CSX75 LCD keypad is temporarily used for programming purposes, and can be disconnected after completion of the Quik Bridge® programming. The control panel can provide power to the Quik Bridge®. Do NOT wire the DATA line back to the control panel as this might damage your control panel.
- 2 trouble LEDs, which indicate sensor low battery, supervisory conditions, tamper-trouble conditions and a power LED to indicate power going to the Quik Bridge®.
- On-board EEPROM that stores sensor IDs and programming information in non-volatile memory, if power is removed.

#### **Transmitter Capability**

All current ARITECH Learn Mode™ transmitters (868.6 MHz).

## **Control Panel Compatibility**

The Quik Bridge® is compatible with control panels designed with hardwire loops where the loop negative is ground, otherwise known as a commonloop ground.

The loop receiver is not directly compatible with powered loops (2-wire smoke detector loops and glass break detector loops). If the loop on the control panel can power a device, it must not be connected directly to the loop receiver. Instead, a relay is required when connecting to powered loops.

### **Compatibility Testing**

Typically, hardwire loops have the negative (-) side of the loop common with the ground. If this is true and the loop is non-powered, the loop should be compatible with the receiver.

Although most control panels are compatible with the receiver open collector outputs, each loop should be tested for compatibility before connecting Quik Bridge® outputs to the control panel loop inputs. If the Quik Bridge® is not directly compatible with a control panel loop, a relay can be used to establish compatibility.

#### **To check if the negative side of the loop is common to the control panel ground, perform the following test:**

- Turn off or remove the control panel power and disconnect the back-up battery.
- 2 Use an Ohm meter and measure the resistance between the negative

side of the loop and panel ground. If the resistance is zero or close to zero, this loop should be compatible with the loop receiver. If the resistance is not zero, a relay is required for this loop.

Perform this compatibility test for all loops that are to be connected to the Quik Bridge®.

## **OVERVIEW OF QUIK BRIDGE® OPERATION**

The Quik Bridge® operates in conjunction with the RF868 Receiver and a Control Panel.

8 transmitters are enrolled on the RF868 receiver that is linked via the serial bus to RF868 Quik Bridge®. The signals sent from the transmitters to the RF868 Receiver are sent via the bus and mapped to the outputs on the RF868 Quik Bridge®. The outputs on the Quik Bridge® are programmed with the events to be sent to the inputs on the control panel. The 8 outputs on the bus are wired to the 8 inputs on the control panel. (*See Figure B*).

## **Outputs**

The RXW8OM Quik Bridge® Output Module uses open-collector transistors via the RF868 Receiver for the zone and trouble outputs (*see Figure C*). The outputs can be open (high impedance) or closed (shorted to ground), which can be configured to be normally closed (N/C) or normally open (N/ O), via programming locations. Each output can be wired to the control panel.

#### **LED Indicators**

The receiver has 11 LEDs: 8 zone LEDs (bottom row), a Power LED, a Low Battery LED, and a Supervisory LED (*see Figure D*).

## **Power LED indications**

Table 1 describes the power LED states. The power LED turns on after power is applied to the output module and the self-tests are passed. If the output module fails the self-tests, the power LED does not turn on.

*Table 1: Power LED States*

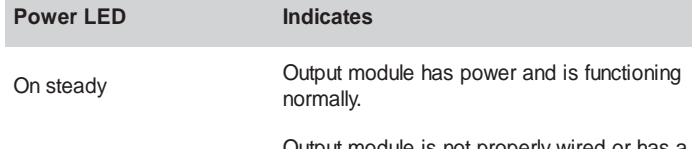

Off (and all other LEDs off) Output module is not properly wired or has <sup>a</sup> power failure.

## **LED Indications for trouble situations**

The LEDs indicate 4 conditions: alarm, low battery, supervisory failure and tamper-trouble condition. In normal operation it only shows Condition 1. As soon as there is an off-normal situation, the LED's displays in sequence Condition 1, Condition 2, Condition 3 and Condition 4 with a delay of 2 seconds between each condition. This gives all the necessary information.

## **Condition 1: To diagnose alarm status**

When the trouble LEDs are both off, the zone LEDs indicate alarm information.

The zone LEDs turn on for zones that are open (in alarm). Zone LEDs remain off for zones that are closed or not used.

#### **Condition 2: To diagnose transmitter supervisory**

The supervisory LED indicates when 1 or more transmitters have failed to report to the receiver for at least 150 minutes. (Long Supervision Window). The value of 150 minutes is configurable via the location 195 in the Wireless Receiver module. This is described under the section RF Supervision Windows for Belgium and Holland. When a supervisory condition exists, the supervisory LED flashes in sync with at least 1 zone LED. Check the corresponding zone transmitter(s) for supervisory conditions. If all 8 zone LEDs are on in this condition, this means that the 868 receiver is no longer connected to the output module. In this case check the wiring between Output module and 868 Receiver.

#### **Condition 3: To diagnose transmitter low battery**

The low battery LED indicates when 1 or more transmitters have reported a low battery condition. When a learned transmitter sends a low battery signal, this LED remains in the alarm state until the receiver receives a signal from the same transmitter with a good battery. After a low battery report, the low battery LED flashes, in sync with at least 1 zone LED. Check the corresponding zone transmitter(s) for low battery conditions.

#### **Condition 4: To diagnose transmitter tamper-trouble**

The supervisory LED in combination with the low battery LED indicates when 1 or more transmitters have a tamper or trouble condition. When a trouble condition exists, the supervisory LED and low battery LED flashes in sync with at least 1 zone LED. Check the corresponding zone transmitter(s) for tamper or trouble conditions.

The following diagram shows the alarm, low battery, supervisory and tamper-trouble run mode LED indications.

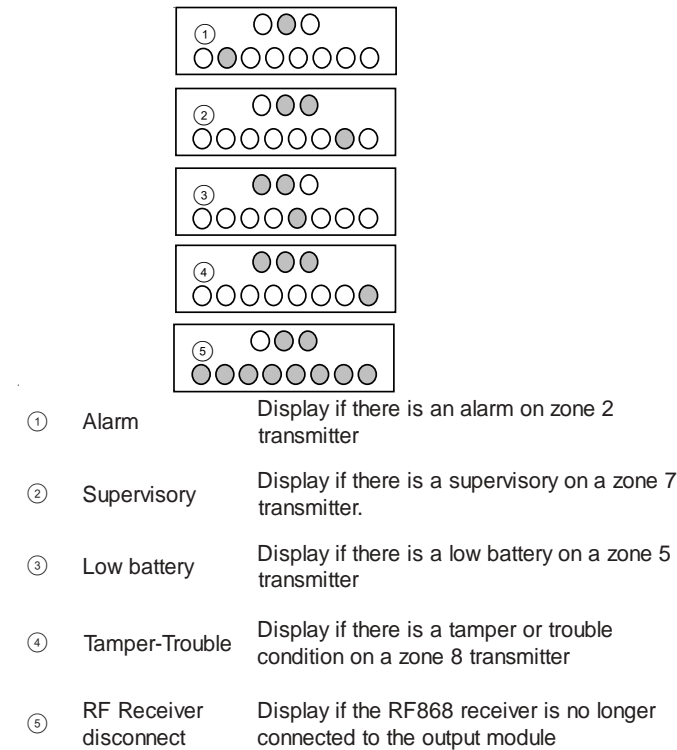

**INSTALLING THE QUIK BRIDGE®**

*Table 2: Tools and accessories needed*

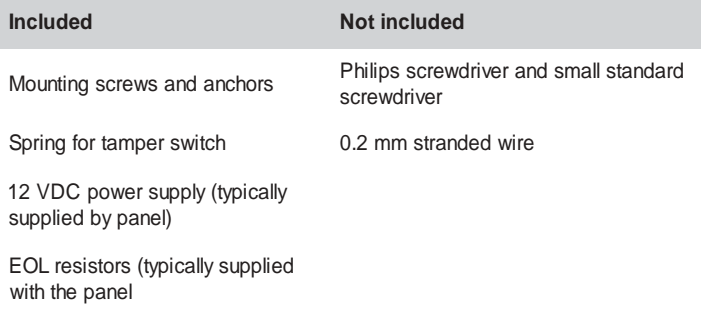

# **MOUNTING THE QUIK BRIDGE®**

You must be free of static electricity before handling circuit boards. Touch a bare metal surface or wear a grounding strap to discharge yourself.

- 1. Remove the receiver cover by pressing down on the top centre of the cover (*see Figure E1*).
- 2. Press down on the lower right corner of the base until the lower right latch releases the circuit board (*see Figure F*).
- 3. Remove the circuit board by pulling it away from the top 2 latches and set it aside.
- 4. Hold the base against the mounting surface and mark the 3 mounting holes (*see Figure F*).
- 5. Remove the base and install the anchors provided, if studs are not present.
- 6. Mount the base on the wall with the screws provided.
- 7. Replace the circuit board on the base by sliding the top of the circuit board under the top 2 latches, then press on the bottom of the circuit board until it snaps under the lower right latch.

# **SECURING THE COVER**

To help prevent accidental tamper alarms caused by cover removal, install the 2 self-tapping screws (included) on top of the cover (*see Figure E2*).

# **SETTING UP THE RF868 RECEIVER, RXW8OM QUIK BRIDGE® OUTPUT MODULE AND CSXLCD KEYPAD**

To program the RF Quik Bridge® and Receiver, you need to connect a CSX75 LCD keypad, a RXW8OM Quik Bridge® Output Module and a RF868 Receiver by wiring the data, common ground and positive lines for power and programming together. This is in effect a miniature system, with the Receiver treating the Quik Bridge® as a panel.

You also need to provide a 12 V power supply to the Quik Bridge®. Power can be taken from the panel, but the data input to the panel should be disconnected.

# **Connecting the RF868 Receiver and the CSX75 LCD Keypad to the Quik Bridge®**

- 1. Open the RF868 Receiver and CSX75 LCD Keypad.
- 2. Wire the data, common ground and positive lines for power and programming to the RF868 Quik Bridge®. The control panel provides power to the Quik Bridge®. Do NOT wire the DATA line back to the control panel as this might damage your control panel (*see Figure G*).

*Table 3: Quik Bridge® Terminal Connections*

| Quik Bridge <sup>®</sup><br><b>Terminals</b> | Panel         | Receiver   | Keypad |
|----------------------------------------------|---------------|------------|--------|
| 0101                                         | Not Connected | Data       | 1010   |
| +                                            | Panel 12 V    | <b>POS</b> | 13.8   |
|                                              | Panel GND     | COM        | Ground |

Connector 4 can be used as a temporary connection for the keypad. The keypad can be removed after finishing the programming.

# **Powering the Quik Bridge®**

**To connect power to the receiver:**

- 1. Turn off or remove power from the panel and disconnect the battery.
- 2. Wire receiver terminals (GND) and (+12 V) to a non-switched 12 V supply output on the control panel. Make sure you observe the correct polarity (*see Figure H*).
- 3. Turn on or apply power to the panel.

# **PROGRAMMING THE QUIK BRIDGE® SYSTEM**

There are several steps to be taken when programming the Quik Bridge®. These include:

- Enrolling the Transmitters on the RF868 Receiver
- Programming the Outputs on the Quik Bridge®
- Programming the panel

# **Programming data**

The RF868 Receiver and Quik Bridge® are both programmed using the CSXLCD keypad. The system is divided into modules. The Quik Bridge® is one module and the Receiver is another.

Each module has locations, where options are programmed.

Each of these locations has 1 or more segments. Each segment has between 1-8 bits of data.

# **Steps**

- 1. To enter programming mode, press \* followed by the programming code. The default programming code is  $0000$
- 2. Enter the number of the module followed by #.
- Press  $\mathbf{\Theta}$ # to program the Quik Bridge® module.
- Make sure that the dipswitch on the RF868 Receiver is set to 32. Press **80#** to program the RF868 Receiver module.
- 3. Enter the location number followed by the # key. The first segment of the location is displayed on the LCD.
- 4. 2 types of data can be programmed:
- **Numerical data** Enter a valid number from 0-255. For locations with a maximum of 15, the hexadecimal equivalent is displayed in parenthesis.
- **Feature selection data** Enter the feature number of the segment that you are turning on or off. If a feature is not enabled, a hyphen is displayed.
- 5. Press the \* key to enter the data and move to the next segment. Press # to leave the location before the last segment.
- 6. When you have programmed the last segment of the location, press the \* key to exit the location.
- 7. Enter another location number followed by the # key if you wish to program another location.
- 8. Leave programming mode by pressing the **Exit** key  $\Box$  on the keypad.

## **Enrolling the Transmitters**

8 wireless transmitters can be enrolled on the RF868 receiver for use with the Quik Bridge®. You can either enrol the transmitters individually or use the auto enrol feature to enrol several transmitters at the same time. In each case you must activate the tamper on the transmitter as shown in Table 4.

*Table 4: Transmitter activations*

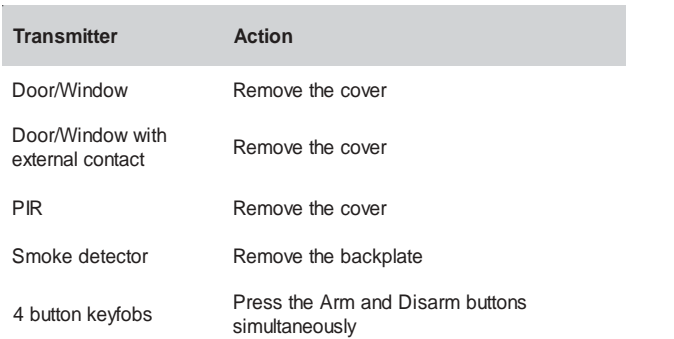

It is a good idea to make a note of the transmitter assigned to each zone on the receiver.

## *Enrolling transmitters*

- 1. Make sure that the dipswitch on the RF868 Receiver is set to **32**.
- 2. To enter programming mode, press  $* \mathbf{\Theta}$  followed by  $\mathbf{\Theta} \mathbf{\Theta} \mathbf{\Theta}$ .
- 3. Press  $\Theta$   $\Theta$  # to program the RF Receiver module.
- 4. Press  $\bigcirc \mathbf{0} \mathbf{0}$ # to go to location 910. This loads the factory defaults for the RF868 Receiver. The keypad beeps 3 times indicating that loading is in progress. This takes about 6 seconds.
- 5. Press  $\mathbf{0} \mathbf{0} \mathbf{0}$  # to go to location 194. Check that Segment 1 is set to 0 so that the starting zone is 1. Press # to leave the location.
- 6. Press  $\bullet$  # $\bullet$  \* to enroll transmitter 1. Open the tamper on the transmitter and the keypad should chime to indicate that the transmitter has been accepted.
- 7. Repeat step 6 for the other devices by entering **O# transmitter number \*** and opening the tamper on the transmitter for each device.

## *Auto enrolling transmitters*

- 1. Make sure that the dipswitch on the RF868 Receiver is set to 32.
- 2. To enter programming mode, press  $* \mathbf{\Theta}$  followed by  $\mathbf{\Theta} \mathbf{\Theta} \mathbf{\Theta}$ .
- 3. Press  $\Theta$   $\Theta$ # to program the RF Receiver module.
- 4. Press  $\bigcirc \mathbf{0} \mathbf{0}$ # to go to location 910. This loads the factory defaults for the RF868 Receiver. The keypad beeps 3 times indicating that loading is in progress. This takes about 6 seconds.
- 5. Press  $\bullet \bullet \bullet \ast$  to go to location 194. Check that Segment 1 is set to 0 so that the starting zone is 1. Press # to leave the location.
- 6. Press  $\bigcirc \mathbf{0} \mathbf{\Theta}$ # to go to location 193. Check that segment 2 is on to allow sequential programming. Press # to leave the location.
- 7. Press  $\mathbf{0}$  # $\mathbf{0}^*$  to enrol transmitter 1. Open the tamper on the transmitter and the keypad should chime to indicate that the transmitter has been accepted.
- 8. Open the tamper on each other transmitter to enrol the devices sequentially.

## *Unenrolling transmitters*

- 1. To enter programming mode, press  $* \mathbf{\Theta}$  followed by  $\mathbf{\Theta} \mathbf{\Theta} \mathbf{\Theta}$ .
- 2. Press  $\Theta$  # to program the RF Receiver module.
- 3. Enter the transmitter number followed by #. For example, for transmitter 4, enter (**#**.
- 4. In Location 1 Segment 1 switch bit 1 off to disable the transmitter.
- 5. Press **\*** to save the setting and **#** to leave the menu.

## *RF Supervision windows for Belgium and Holland*

- 1. Make sure that the dipswitch on the RF868 Receiver is set to **32**.
- 2. To enter programming mode, press \* $\odot$  followed by  $\odot$   $\odot$   $\odot$   $\odot$
- 3. Press  $\Theta$   $\Theta$ # to program the RF Receiver module.

## 4. Press  $\bullet \bullet \bullet \bullet \bullet$  to go to location 195.

For Holland and Belgium,check the correct values in Table 5. *Table 5: Supervision windows for Belgium and Holland*

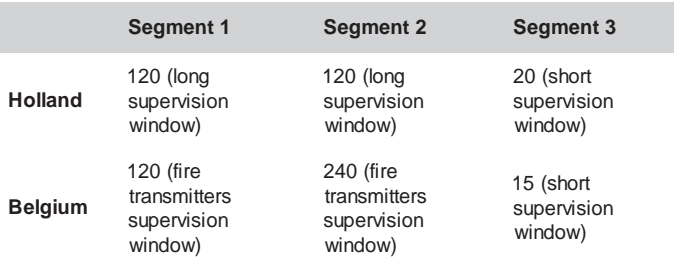

## *RSSI values*

- 1. To enter programming mode, press  $* \mathbf{\Theta}$  followed by  $\mathbf{\Theta} \mathbf{\Theta} \mathbf{\Theta}$ .
- 2. Press  $\Theta$   $\Theta$  # to program the RF Receiver module.
- 3. Enter  $\bullet$   $\bullet$   $\bullet$  # to select location 199.
- 4. Enter XX\* where XX is the zone number (1 through 8).
- 5. Now walk test the device.
- 6. After the device has transmitted, you can record the reading from location 200. Enter  $\mathbf{\Theta} \mathbf{0} \mathbf{\Theta}$ # and the RSSI Reading is displayed.
- 7. Note the RSSI reading and repeat steps 3 to 7 for the other detectors.

## *Using the 4 button keyfobs*

The functions of the **Star** and the **Light** buttons can be used to trigger outputs. This can be achieved by programming receiver options 4 and 5 of the zone segment where the keyfob was enrolled.

*Table 6: Supervision windows for Belgium and Holland*

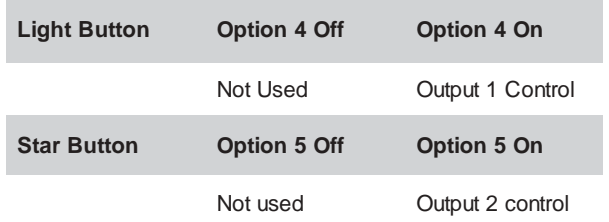

# **Using the Light and Start button on keyfobs to trigger outputs.**

- 1. To enter programming mode, press  $* \mathbf{\Theta}$  followed by  $\mathbf{\Theta} \mathbf{\Theta} \mathbf{\Theta}$ .
- 2. Press  $\Theta$   $\Theta$  # to program the RF Receiver module.
- 3. Enter the transmitter number followed by #. For example, for transmitter 4 enter (**#**.
- 4. In segment 1 of this location, switch bit 4 and bit 5 **On** to enable the Light and the Star button.
- 5. Press **\*** to save the setting and **#** to leave the menu.

You must then program the corresponding event in table 8 so that pressing the button on the keyfob activates the output.

# **PROGRAMMING THE QUIK BRIDGE®**

Table 7 displays the 17 locations that can be programmed on the Quik Bridge®.

*Table 7: Quik Bridge® output locations and segments*

| Location       | <b>Segment</b> | <b>Description</b>                               |
|----------------|----------------|--------------------------------------------------|
| 0              | $1 - 4$        | Programming code                                 |
| 1              | 1              | Output 1 event                                   |
|                | 2              | Output 1 time                                    |
| $\overline{2}$ | $\mathbf{1}$   | Output 1 Transmitter selection                   |
|                | $\overline{2}$ | Output 1 Special Setting                         |
| 3              | 1              | Output 2 event                                   |
|                | $\overline{2}$ | Output 2 Time                                    |
| 4              | 1              | Output 2 Transmitter selection                   |
|                | 2              | Output 2 Special Setting                         |
| 5              | $\mathbf{1}$   | Output 3 event                                   |
|                | 2              | Output 3 time                                    |
| 6              | 1              | Output 3 Transmitter selection                   |
|                | 2              | Output 3 Special Setting                         |
| 7              | $\mathbf{1}$   | Output 4 event                                   |
|                | 2              | Output 4 time                                    |
| 8              | 1              | Output 4 Transmitter selection                   |
|                | $\overline{2}$ | Output 4 Special Setting                         |
| 9              | 1              | Output 5 event                                   |
|                | $\overline{2}$ | Output 5 time                                    |
| 10             | $\mathbf{1}$   | Output 5 Transmitter selection                   |
|                | 2              | Output 5 Special Setting                         |
| 11             | 1              | Output 6 event                                   |
|                | 2              | Output 6 time                                    |
| 12             | 1              | Output 6 Transmitter selection                   |
|                | 2              | Output 6 Special Setting                         |
| 13             | 1              | Output 7 event                                   |
|                | $\overline{2}$ | Output 7 time                                    |
| 14             | 1              | Output 7 Transmitter selection                   |
|                | 2              | Output 7 Special Setting                         |
| 15             | 1              | Output 8 event                                   |
|                | $\overline{2}$ | Output 8 time                                    |
| 16             | 1              | Output 8 Transmitter selection                   |
|                | 2              | Output 8 Special Setting                         |
| 17             | 1              | On if Quik Bridge <sup>®</sup> tamper is enabled |

# *Output event*

Enter the number for the event that you wish to program for the output. *Table 8: Quik Bridge® output events*

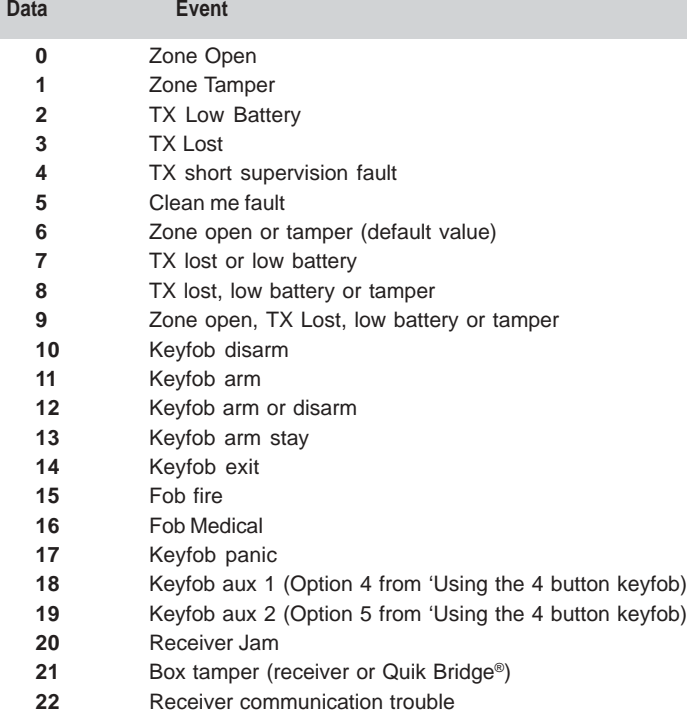

- **24** Reserved
- **25** Reserved

# *Output time*

This can be set from 0-255 in minutes or seconds. The unit is set in the Special Setting segment.

# *Special Setting*

This can be set in the different bits of the segment. Bit 1: selection of time in seconds or minutes.

- Turn bit 1 on to time the output in minutes.
- Turn bit 1 off to time the output in seconds.

Bit 2: selection of inverted output.

- Turn bit 2 on to invert output activation.
- Turn bit 2 off for normal output activation.

**Importan**t: After the walk test mode times out, the detector returns to normal operating mode. In normal operating mode, the wireless PIR only supervises every 2 minutes and the LED is disabled to reduce battery consumption.

### *Transmitter Selection*

Each bit of the segment corresponds with an output that should be activated. Each transmitter can be set to activate 1, several or every output. Turn the corresponding bit of the segment on if the transmitter should activate the output.

*Table 8: Quik Bridge® output events*

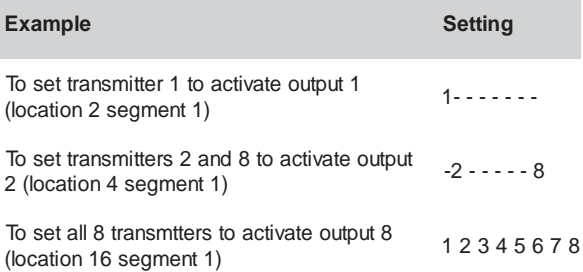

## **CONNECTING THE QUIK BRIDGE® TO THE PANEL**

The Quik Bridge® is compatible with any control panel via 8 open collector outputs. After you have enrolled the transmitters and programmed the Quik Bridge®, you MUST disconnect the CSX75 LCD keypad from the Quik Bridge® and the Receiver. You should then connect the Quik Bridge® to ensure that zones 1-8 on the panel are programmed to match the programming of the outputs on the Quik Bridge®.

Connect the Quik Bridge® outputs to the zone inputs on the control panel. There are 4 ways to wire the loop receiver to the control panel. Refer to Figures J1 through J4 for panel connections.

# **PROGRAMMING THE PANEL**

Please refer to the panel's instruction manual to see the steps for programming the inputs.

You must ensure that the programming of the panel inputs matches the programming of the output events on the Quik Bridge®. For example there is no point programming an output event as 5 (*Clean me fault)*, if there is not an equivalent zone type on the panel.

# **SPECIFICATIONS**

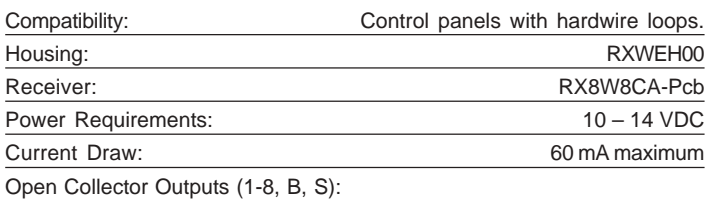

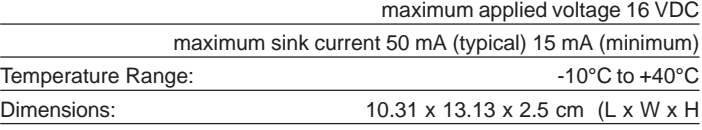

## **ELENCO DELLE FIGURE**

- **A** Modulo di uscita RXW8OM
- **B** Componenti principali modulo di uscita
- **C** Uscite modulo RXW8OM
- **D** LED ricevitore
- **E1** Rimozione del coperchio del modulo di uscita
- **E2** Installazione delle viti del coperchio
- **F** Posizioni dei fori di montaggio della base
- **G** Collegamento del modulo di uscita alla tastiera e al ricevitore
- **H** Collegamento del modulo di uscita all'alimentazione
- **J1** Schema di cablaggio per circuito supervisionato
- **J2** Schema di cablaggio per circuito non supervisionato
- **J3** Schema di cablaggio per utilizzo di relè
- **J4** Schema di cablaggio per campo centrali CD Advisor
- **K** Configurazione di esempio

## **RIEPILOGO PRODOTTO**

**Il modulo di uscita RXW8OM** abbinato al ricevitore senza fili RF868 consente l'utilizzo di 8 trasmettitori senza fili sugli ingressi cablati di una centrale di controllo. Tale modulo può essere programmato per indicare sia lo stato di un singolo trasmettitore o più trasmettitori. Il modulo uscite dispone di 8 LED che visualizzano lo stato corrente delle uscite programmate.

Il modulo include:

- 8 uscite di zona programmabili (N/C o N/A). Queste uscite forniscono indicazioni di manomissione per tutte le zone, indicazioni di interferenze/ guasto di comunicazione per il ricevitore RF868 e indicazioni di manomissione del coperchio per il ricevitore RF868 o per il modulo di uscite.
- 8 LED di zona indicanti l'apertura e la chiusura delle zone.
- Bus seriale per il collegamento del modulo di uscite al ricevitore RF868 e alla tastiera LCD CSX75. La tastiera LCD CSX75 viene utilizzata solo per la programmazione del modulo di uscite e può essere scollegata al termine dell'operazione. La centrale di controllo fornisce l'alimentazione al modulo uscite. Si raccomanda di NON cablare la linea DATI lato centrale di controllo perché potrebbe causare dei danni (*vedere figura G*).
- 2 LED di segnalazione guasti, indicanti la batteria bassa del sensore, le condizioni di supervisione e di guasto-manomissione più un LED di alimentazione indicante la presenza di alimentazione verso il modulo uscite.
- EEPROM su scheda per la memorizzazione, in caso di interruzione dell'alimentazione, degli ID del sensore e delle informazioni sulla programmazione in una memoria non volatile.

## **Compatibilità del trasmettitore**

Tutti i trasmettitori ARITECH Learn Mode™ correnti (868.6 MHz).

## **Compatibilità della centrale di controllo**

Il modulo uscite è compatibile con le centrali di controllo progettate con i circuiti cablati in cui il circuito negativo viene preso come riferimento (circuito con riferimento a negativo).

Il circuito dell'ingresso non è direttamente compatibile con i circuiti alimentati (circuiti rilevatori di fumo a 2 fili e circuiti rilevatori di rottura vetri). Se il circuito della centrale di controllo alimenta un dispositivo, non dovrà essere collegato direttamente all'ingresso. In questo caso, verrà richiesto un relè per il collegamento ai circuiti alimentati.

#### **Test di compatibilità**

In genere, i circuiti cablati presentano il lato (-) negativo del circuito in comune con la massa. Se questo è lo scenario e il circuito non è alimentato, tale circuito dovrà risultare compatibile con il ricevitore.

Benché la maggior parte delle centrali di controllo siano compatibili con le uscite open collector del ricevitore, la compatibilità di ciascun circuito deve essere verificata prima di collegare le uscite del modulo di uscite agli ingressi del circuito della centrale di controllo. Se il modulo uscite non è direttamente compatibile con i circuiti della centrale di controllo, è possibile utilizzare un relè per stabilire la compatibilità.

#### **Per controllare se il lato negativo del circuito è comune al negativo della centrale di controllo, è necessario eseguire il seguente test:**

- Disattivare o scollegare l'alimentazione dalla centrale di controllo e rimuovere la batteria di back-up.
- 2 Utilizzare un tester e misurare la resistenza tra il negativo del circuito e il negativo della centrale di controllo. Se la resistenza è uguale o vicina a zero, il circuito deve essere compatibile con il ricevitore del circuito. Se la

resistenza è diversa da zero, sarà necessario un relè per il circuito.

Eseguire questo test di compatibilità su tutti i circuiti da collegare al modulo di uscita.

#### **PANORAMICA DEL FUNZIONAMENTO DEL MODULO DI USCITE**

Il modulo uscite funziona insieme al ricevitore RF868 e a una centrale di controllo.

Sul ricevitore RF868, collegato al modulo uscite RXW8OM tramite bus seriale, sono programmati 8 trasmettitori. I segnali inviati dai trasmettitori al ricevitore RF868 vengono trasmessi tramite il bus e mappati sulle uscite del modulo uscite RF868. Le uscite del modulo uscite vengono programmate in base agli eventi da inviare agli ingressi della centrale di controllo. Le 8 uscite vengono collegate agli 8 ingressi della centrale di controllo. (*Vedere figura B*).

## **Uscite**

Per le uscite, il modulo di uscita RXW8OM utilizza transistor open collector. Le uscite possono essere aperte (impedenza elevata) o chiuse (cortocircuitate a negativo) e configurate in modo da risultare normalmente chiuse (N/C) o normalmente aperte (N/A) mediante la programmazione. Ciascuna uscita può essere collegata alla centrale di controllo.

## **Indicatori LED**

Il ricevitore include 11 LED: 8 LED di zona (parte inferiore), un LED di alimentazione, un LED di batteria bassa e un LED di supervisione (*vedere figura D*).

#### **Indicazioni LED di alimentazione**

La tabella 1 indica gli stati del LED di alimentazione. Il LED di alimentazione entra in funzione dopo l'attivazione dell'alimentazione del modulo di uscita e l'esecuzione dei test automatici. Se nel corso dei test automatici si verifica un errore nel modulo di uscita, il LED di alimentazione non verrà attivato.

*Tabella 1: Stati LED di alimentazione*

**LED di alimentazione Indica**

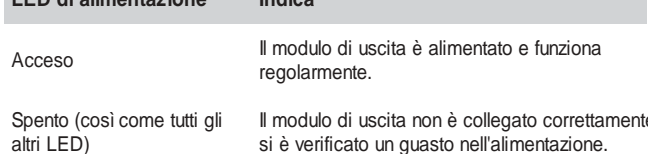

#### **Indicazioni dei LED in caso di guasto**

I LED indicano 4 condizioni: allarme, batteria bassa, errori di supervisione e guasti-manomissioni. Durante il funzionamento normale viene segnalata solo la condizione 1. Quando si verifica una situazione di anomala, i LED visualizzano in sequenza la condizione 1, la condizione 2, la condizione 3 e la condizione 4 a distanza di 2 secondi tra una condizione e l'altra. In questo modo vengono fornite tutte le informazioni necessarie.

#### **Condizione 1: Per diagnosticare lo stato di allarme**

Quando i LED di segnalazione guasti sono entrambi disattivati, i LED di zona indicano una condizione di allarme.

I LED di zona vengono attivati per le zone aperte (allarme). I LED di zona restano disattivati per le zone chiuse o non utilizzate.

#### **Condizione 2: Per diagnosticare la supervisione del trasmettitore**

Il LED di supervisione segnala che 1 o più trasmettitori non hanno inviato alcun rapporto al ricevitore per almeno 150 minuti.. Quando esiste una condizione di supervisione, il LED di supervisione e almeno 1 LED di zona lampeggiano contemporaneamente. Controllare quindi le condizioni di supervisione dei trasmettitori di zona corrispondenti. Se tutti e 8 i LED di zona si trovano in questa condizione significa che il ricevitore 868 non è più collegato al modulo di uscita. In questo caso, controllare il cablaggio tra il modulo di uscita e il ricevitore 868.

#### **Condizione 3: Per diagnosticare la batteria bassa del trasmettitore**

Il LED di batteria bassa segnala che 1 o più trasmettitori hanno riportato una condizione di batteria bassa. Quando un trasmettitore di acquisizione invia un segnale di batteria bassa, il LED resta in stato di allarme finché il ricevitore non acquisisce un segnale di batteria carica dallo stesso trasmettitore. Dopo un rapporto di batteria bassa, il LED di batteria bassa e almeno 1 LED di zona lampeggiano contemporaneamente. Controllare quindi le condizioni di batteria bassa dei trasmettitori di zona corrispondenti.

### **Condizione 4: Per diagnosticare un guasto-manomissione del trasmettitore**

Il LED di supervisione insieme al LED di batteria bassa segnala che 1 o più trasmettitori presenta una condizione di guasto-manomissione. Quando si verifica una condizione di guasto, il LED di supervisione, il LED di batteria bassa e almeno un LED di zona lampeggiano contemporaneamente. Controllare quindi le condizioni di guasto o manomissione dei trasmettitori di zona corrispondenti.

Nel seguente diagramma vengono riportate le indicazioni LED delle modalità di allarme, batteria bassa, supervisione e guasto-manomissione.

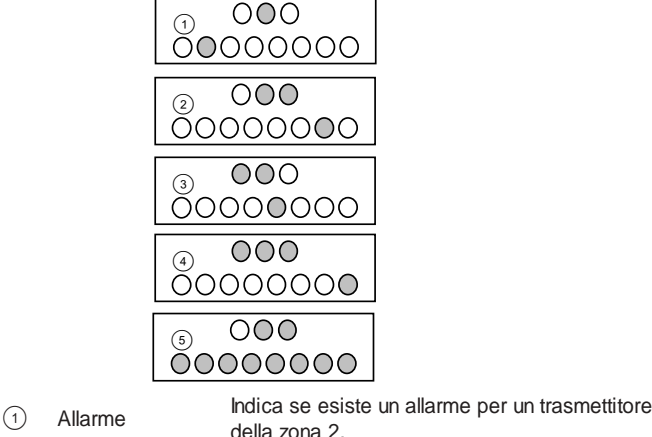

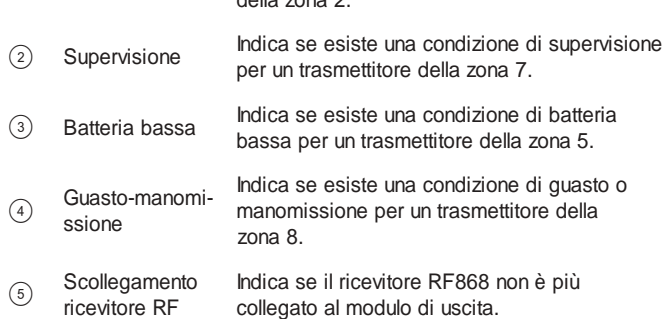

#### **INSTALLAZIONE DEL MODULO USCITE**

*Tabella 2: Strumenti ed accessori necessari*

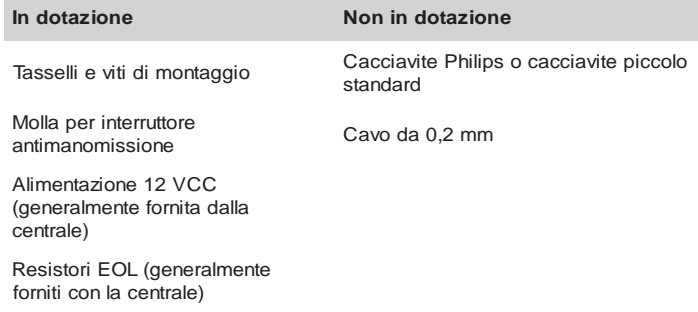

### **MONTAGGIO DEL MODULO USCITE**

Prima di venire a contatto con le schede dei circuiti, è necessario essere scarichi di elettricità statica. A questo scopo, si raccomanda di toccare una superficie metallica o di indossare una fascetta di messa a terra.

- 1. Rimuovere il coperchio del ricevitore esercitando una pressione dal centro verso il basso (*vedere figura E1*).
- 2. Spingere sull'angolo inferiore destro della base finché il fermo in basso a destra non rilascia la scheda dei circuiti (*vedere figura F*).
- 3. Rimuovere la scheda dei circuiti estraendola dai 2 fermi superiori e metterla da parte.
- 4. Posizionare la base sulla superficie di montaggio e contrassegnare i 3 fori di montaggio (*vedere figura F*).
- 5. Rimuovere la base e installare i tasselli in dotazione se non vi sono perni.
- 6. Montare la base sulla parete utilizzando le viti in dotazione.
- 7. Riposizionare la scheda dei circuiti sulla base facendo scorrere la parte superiore sotto i 2 fermi superiori e poi premendo sulla parte inferiore finché la scheda non scatta in posizione sotto il fermo inferiore destro.

## **FISSAGGIO DELLA COPERTURA**

Per evitare gli allarmi causati da manomissioni accidentali, quali quelli provocati dalla rimozione del coperchio, installare le 2 viti autofilettanti (in dotazione) sulla parte superiore del coperchio (*vedere figura E2*).

# **INSTALLAZIONE DEL RICEVITORE RF868, DEL MODULO DI USCITA RXW8OM E DELLA TASTIERA CSXLCD**

Per programmare il ricevitore e il modulo uscite RF, è necessario collegare una tastiera LCD CSX75, un modulo di uscita RXW8OM e un ricevitore RF868 cablando il positivo, il negativo comune e di dati sia per la programmazione che per l'alimentazione. Si tratta, in effetti, di un sistema in miniatura in cui il ricevitore interagisce con il modulo uscite come se si trattasse della centrale.

Inoltre, è necessario fornire al modulo uscite un'alimentazione 12 V. L'alimentazione può essere fornita dalla centrale, ma è necessario che l'ingresso dati alla centrale sia scollegato.

## **Collegamento del ricevitore RF868 e della tastiera LCD CSX75 al modulo uscite**

- 1. Aprire il ricevitore RF868 e la tastiera LCD CSX75.
- 2. Collegare il positivo, il negativo comune e di dati per l'alimentazione e la programmazione al modulo uscite RF868. La centrale di controllo fornisce l'alimentazione al modulo uscite. Si raccomanda di NON cablare la linea DATI lato centrale di controllo perché potrebbe causare dei danni (*vedere figura G*),

*Tabella 3: Collegamenti morsetti modulo uscite*

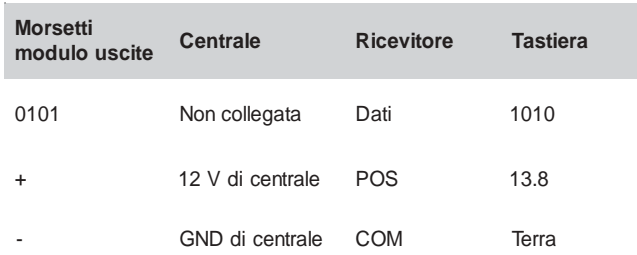

È possibile utilizzare il connettore 4 per stabilire un collegamento temporaneo con la tastiera. La tastiera può essere rimossa al termine della programmazione.

# **Alimentazione del modulo uscite**

- **Per collegare l'alimentazione al ricevitore:**
- 1. Disattivare o scollegare l'alimentazione dalla centrale e rimuovere la batteria.
- 2. Collegare i terminali del ricevitore (GND) e (+12 V) a un'uscita di alimentazione 12 V non commutata della centrale di controllo. Controllare che sia stata rispettata la polarità corretta (*vedere figura H*).
- 3. Attivare o collegare l'alimentazione alla centrale.

### **PROGRAMMAZIONE DEL SISTEMA**

Quando si esegue la programmazione del modulo uscite, è necessario attenersi ad alcune procedure. Tali procedure includono:

- La programmazione dei trasmettitori sul ricevitore RF868
- La programmazione delle uscite sul modulo uscite
- La programmazione della centrale

#### **Programmazione dei dati**

Il modulo uscite e il ricevitore RF868 sono entrambi programmati per essere utilizzati con la tastiera CSXLCD. Il sistema è diviso in moduli. L'unità modulo uscite e il ricevitore sono 2 moduli.

Ogni modulo dispone di posizioni in cui vengono programmate le opzioni. Ognuna di queste posizioni include uno o più segmenti. Ogni segmento contiene

da 1 a 8 bit di dati.

#### **Procedure**

- 1. Per attivare la modalità di programmazione, premere \*<sup>3</sup> seguito dal codice di programmazione. Il codice di programmazione predefinito è 0000
- 2. Digitare il numero del modulo seguito da #.
- Premere  $\mathbf{\Theta}$ # per programmare il modulo uscite.
- Verificare che l'interruttore DIP del ricevitore RF868 sia impostato su 32. Premere <sup>32</sup># per programmare il modulo ricevitore RF868.
- 3. Immettere il numero di locazione seguito dal tasto #. Sul display LCD viene visualizzato il primo segmento della locazione.
- 4. È possibile programmare 2 tipi di dati:
- **Dati numerici** Immettere un numero valido compreso tra 0 e 255. Per le locazione il cui valore massimo è 15, viene visualizzato l'equivalente esadecimale tra parentesi.
- **Dati di selezione funzioni** Immettere il numero della funzione del segmento che si intende attivare o disattivare. Se una funzione non è attivata, viene visualizzato un trattino.
- 5. Premere il tasto \* per immettere i dati e passare al segmento successivo. Premere # per lasciare la locazione prima dell'ultimo segmento.
- 6. Una volta programmato l'ultimo segmento della locazione, premere il tasto \* per uscire dalla locazione.
- 7. Immettere un altro numero di locazione seguito dal tasto # se si desidera programmare un'altra locazione.
- 8. Uscire dalla modalità di programmazione premendo il tasto Esci sulla tastiera.

## **Registrazione dei trasmettitori**

Sul ricevitore RF868 è possibile programmare 8 trasmettitori senza fili per l'uso con il modulo uscite. È possibile programmare i trasmettitori singolarmente o utilizzare la funzione di programmazione automatica per registrare più trasmettitori contemporaneamente. In entrambi i casi è necessario attivare il dispositivo antimanomissione del trasmettitore così come indicato nella Tabella 4.

*Tabella 4: Attivazioni trasmettitore*

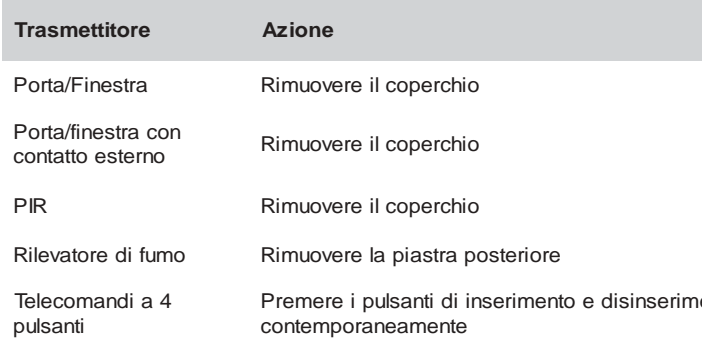

Si consiglia di annotare il trasmettitore assegnato a ciascuna zona del ricevitore.

## *Programmazione dei trasmettitori*

- 1. Verificare che l'interruttore DIP del ricevitore RF868 sia impostato su **32**.
- 2. Per attivare la modalità di programmazione, premere  $* \mathbf{\Theta}$  seguito da 0000
- 3. Premere  $\Theta$  # per programmare il modulo ricevitore RF.
- 4. Premere  $\textcircled{\textbf{0}} \bullet \textcolor{red}{\textbf{#}}$  per passare alla locazione 910. In questo modo vengono impostati i valori predefiniti del ricevitore RF868. La tastiera emette 3 segnali acustici che indicano che è in corso il caricamento. Il caricamento richiede circa 6 secondi.
- 5. Premere <sup>0004</sup> per passare alla locazione 194. Controllare che il segmento 1 sia impostato su 0 in modo che la zona di partenza sia 1. Premere # per lasciare la posizione.
- 6. Premere <sup>O</sup> #<sup>O</sup> \* per registrare il trasmettitore 1. Aprire il dispositivo antimanomissione del trasmettitore. La tastiera dovrebbe emettere un segnale acustico per indicare che il trasmettitore è stato accettato.
- 7. Ripetere il passaggio 6 per gli altri dispositivi immettendo il 0# numero **trasmettitore \*** e aprendo il dispositivo antimanomissione del trasmettitore per ciascun dispositivo.

#### *Programmazione sequenziale dei trasmettitori*

- 1. Verificare che l'interruttore DIP del ricevitore RF868 sia impostato su **32**.
- 2. Per attivare la modalità di programmazione, premere  $* \mathbf{\Theta}$  seguito da 0000
- 3. Premere  $\Theta$  # per programmare il modulo ricevitore RF.
- 4. Premere  $\odot$  **O**  $\odot$  # per passare alla locazione 910. In questo modo vengono impostati i valori predefiniti del ricevitore RF868. La tastiera emette 3 segnali acustici che indicano che è in corso il caricamento. Il caricamento richiede circa 6 secondi.
- 5. Premere <sup>000#</sup> per passare alla locazione 194. Controllare che il segmento 1 sia impostato su 0 in modo che la zona di partenza sia 1. Premere # per lasciare la posizione.
- 6. Premere  $\bigcirc \mathbf{0} \mathbf{\Theta}$ # per passare alla locazione 193. Controllare che il segmento 2 sia attivato per consentire la programmazione sequenziale. Premere # per lasciare la posizione.
- 7. Premere <sup> $\bullet$ </sup> # $\bullet$  \* per registrare il trasmettitore 1. Aprire il dispositivo antimanomissione del trasmettitore. La tastiera dovrebbe emettere un segnale acustico per indicare che il trasmettitore è stato accettato.
- 8. Aprire il dispositivo antimanomissione di ciascun trasmettitore per registrare i dispositivi in modo sequenziale.

#### *Annullamento della programmazione dei trasmettitori*

- 1. Per attivare la modalità di programmazione, premere  $* \mathbf{\Theta}$  seguito da 0000
- 2. Premere  $\bigcirc$  # per programmare il modulo ricevitore RF.
- 3. Immettere il numero del trasmettitore seguito da #. Ad esempio, per il trasmettitore 4, immettere **O#**.
- 4. In locazione 1 segmento 1, passare il bit 1 su off per disattivare il trasmettitore.
- 5. Premere **\*** per salvare le impostazioni e **#** per uscire dal menu.

### *Finestre di supervisione RF per Belgio e Olanda*

- 1. Verificare che l'interruttore DIP del ricevitore RF868 sia impostato su **32**.
- 2. Per attivare la modalità di programmazione, premere  $*$ <sup>®</sup> seguito da **0000**
- 3. Premere  $\bigcirc$   $\bigcirc$  # per programmare il modulo ricevitore RF.
- 4. Premere  $\bullet \bullet \bullet \bullet$  per passare alla posizione 195.

Per Belgio e Olanda, controllare che i valori inclusi nella tabella 5 siano corretti.

*Tabella 5: Finestre di supervisione per Belgio e Olanda*

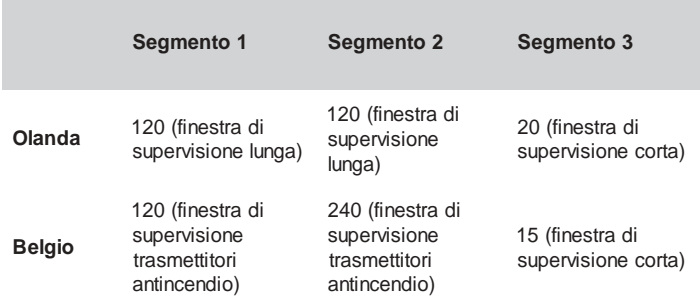

#### *Valori RSSI (Lettura segnale trasmettitori radio)*

- 1. Per attivare la modalità di programmazione, premere \*<sup>3</sup> seguito da 0000.
- 2. Premere  $\bigcirc$   $\bigcirc$  # per programmare il modulo ricevitore RF.
- 3. Immettere  $\bullet \bullet \bullet \ast$  per selezionare la locazione 199.
- 4. Immettere XX\* laddove XX rappresenta il numero di zona (da 1 a 8).
- 5. Eseguire adesso il test di copertura del dispositivo.
- 6. Dopo che il dispositivo ha effettuato la trasmissione, è possibile registrare la lettura dalla posizione 200. Immettere  $\mathbf{\odot} \mathbf{0} \mathbf{0}$ # e la lettura RSSI verrà visualizzata.
- 7. Registrare la lettura RSSI e ripetere i passaggi da 3 a 7 per gli altri rilevatori.

#### *Utilizzo dei telecomandi a 4 pulsanti*

Le funzioni dei pulsanti **Asterisco** e **Luce** possono essere utilizzate per attivare le uscite. A questo scopo, è possibile programmare le opzioni del ricevitore 4 e 5 del segmento di zona in cui è stato registrato il telecomando.

*Tabella 6: Finestre di supervisione per Belgio e Olanda*

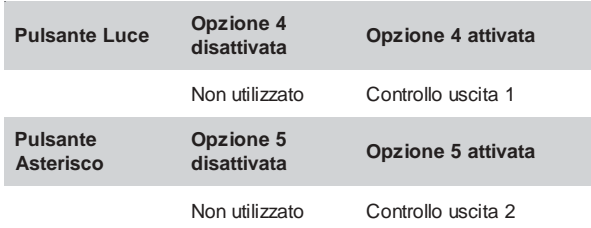

# **Utilizzo dei pulsanti Asterisco e Luce dei telecomandi per l'attivazione delle uscite.**

- 1. Per attivare la modalità di programmazione, premere  $* \mathbf{\Theta}$  seguito da **0000**
- 2. Premere  $\bigcirc$  # per programmare il modulo ricevitore RF.
- 3. Immettere il numero del trasmettitore seguito da #. Ad esempio, per il trasmettitore 4, immettere **O#**.
- 4. Nel segmento 1 di questa locazione, passare il bit 4 e il bit 5 su **On** per attivare il pulsante Asterisco e Luce.
- 5. Premere **\*** per salvare le impostazioni e **#** per uscire dal menu.

È quindi necessario programmare l'evento corrispondente nella tabella 8 in modo tale che, premendo il pulsante del telecomando, venga attivata l'uscita.

## **PROGRAMMAZIONE DEL MODULO USCITE**

### Nella tabella 7 vengono indicate le 17 locazioni che possono essere programmate sul modulo uscite.

*Tabella 7: Segmenti e locazioni delle uscite del modulo uscite*

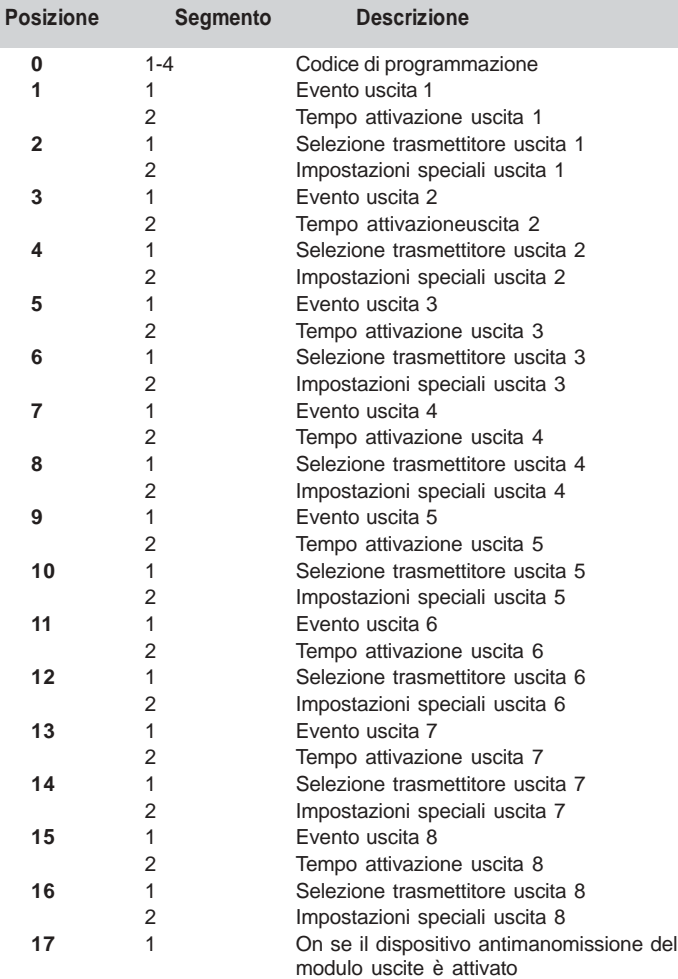

## *Evento uscita*

Immettere il numero dell'evento che si desidera programmare per l'uscita. *Tabella 8: Eventi per le uscite del modulo uscite*

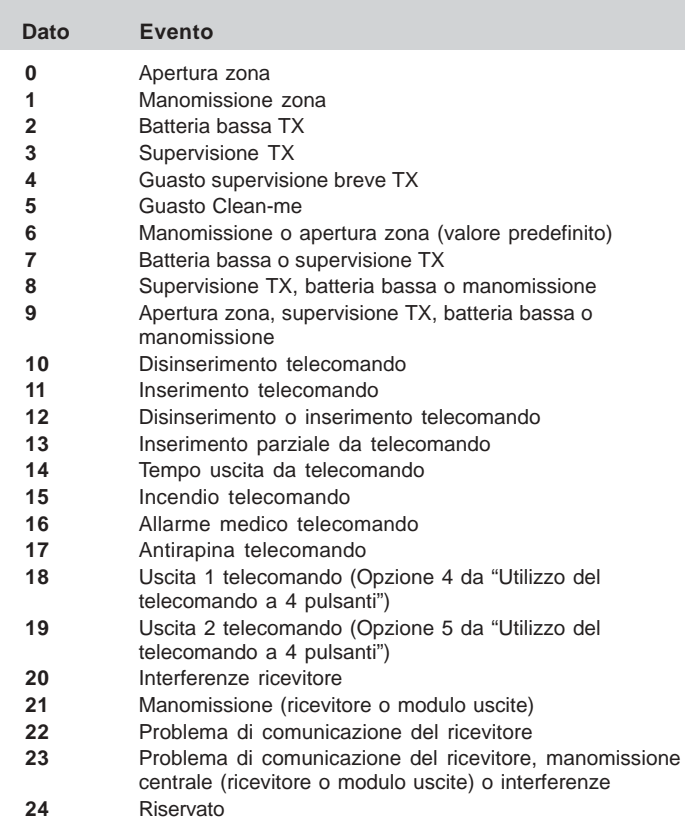

#### **25** Riservato

#### *Tempo attivazione uscita*

Il valore per l'impostazione del tempo attivazione è compreso tra 0 e 255 minuti o secondi. L'unità di misura viene impostata nel segmento Impostazioni speciali.

### *Impostazioni speciali*

Tali impostazioni possono essere effettuate nei diversi bit del segmento. Bit 1: selezione del tempo attivazione in secondi o minuti.

- Passare il bit 1 su on per programmare l'uscita in minuti.
- Passare il bit 1 su off per programmare l'uscita in secondi.

Bit 2: selezione dell'uscita invertita.

- Passare il bit 2 su on per invertire l'attivazione dell'uscita.
- Passare il bit 2 su off per l'attivazione normale dell'uscita.

**Importante:** Al termine della modalità test di copertura, il rivelatore volumetrico via radio riprende

il funzionamento normale. Nella modalità di funzionamento normale, il PIR senza fili esegue la trasmissione ogni 2 minuti e il LED viene disattivato per ridurre il consumo della batteria.

#### *Selezione trasmettitore*

Ciascun bit del segmento corrisponde a un trasmettitore. Ciascun trasmettitore può essere impostato per l'attivazione di un'uscita, di più uscite o di tutte le uscite. Se il trasmettitore deve attivare l'uscita, passare su on il bit corrispondente del segmento.

*Tabella 8: Eventi per le uscite del modulo uscite*

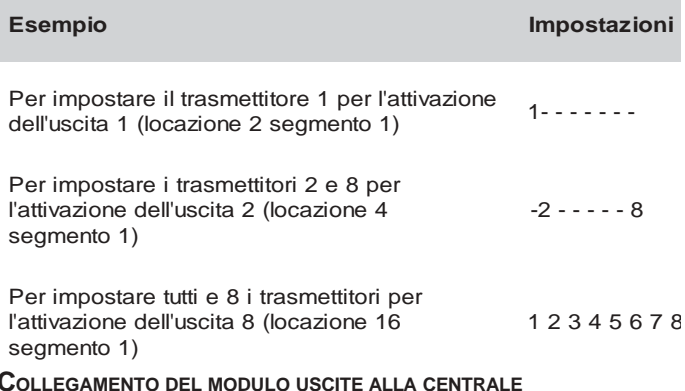

Il modulo uscite è compatibile con qualsiasi centrale di controllo tramite le 8 uscite a open collector. Dopo aver registrato i trasmettitori e programmato il modulo uscite, OCCORRE scollegare la tastiera LCD CSX75 dal modulo uscite e dal ricevitore. È quindi necessario collegare il modulo uscite per accertarsi che le zone 1-8 della centrale siano programmate in modo corrispondente alla programmazione delle uscite del modulo uscite.

Collegare le uscite del modulo uscite agli ingressi delle zone della centrale di controllo. È possibile collegarele uscite del circuito alla centrale di controllo in quattro modi diversi. Per i collegamenti alla centrale, fare riferimento alle figure da J1 a J4.

#### **PROGRAMMAZIONE DELLA CENTRALE**

Per ulteriori informazioni sui passaggi per la programmazione degli ingressi, fare riferimento al manuale di istruzioni della centrale.

È necessario verificare che la programmazione degli ingressi della centrale corrisponda alla programmazione degli eventi delle uscite del modulo uscite. Ad esempio, non esisterà alcun punto di programmazione di un evento uscita 5 (Guasto Clean-me), se non esiste un tipo di zona equivalente nella centrale.

## **SPECIFICHE**

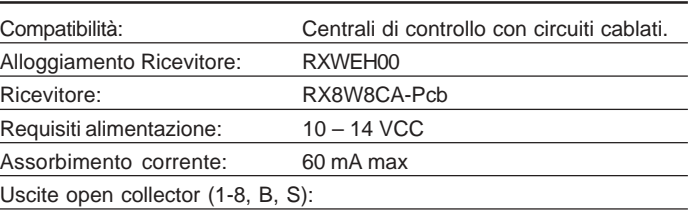

tensione massima applicata 16 VCC

corrente massima 50 mA (nominale) 15 mA (minima)

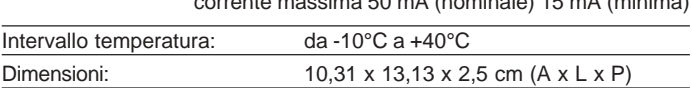

# **Français**

#### **LISTE DE FIGURES**

- **A** RXW8OM Module de sortie Quik Bridge®
- **B** Principaux composants Quik Bridge®
- **C** Sorties Quik Bridge®
- **D** Témoins lumineux du récepteur
- **E1** Retrait du cache Quik Bridge®
- **E2** Installation des vis du cache
- **F** Emplacement des trous de montage de la base
- **G** Connexion du Quik Bridge® au clavier et au récepteur
- **H** Connexion de l'alimentation au Quik Bridge®
- **J1** Schéma de câblage pour boucle supervisée
- **J2** Schéma de câblage pour une boucle non supervisée
- **J3** Schéma de câblage avec relais
- **J4** Schéma de câblage pour la gamme de panneaux CD
- **K** Exemple de configuration

## **SYNTHÈSE DU PRODUIT**

**Le Module de sortie Quik Bridge® RXW8OM** combiné au récepteur sans fil RF868 permet d'utiliser 8 émetteurs sans fil sur les entrées câblées d'un panneau de commande. Il peut être programmé pour refléter au choix l'état d'un émetteur individuel ou d'une sélection d'émetteurs. Le Quik Bridge® possède également 8 témoins lumineux qui affichent l'état actuel d'une sortie programmée.

# Le Quik Bridge® présente :

- 8 sorties de zone programmables (N/C ou N/O). Elles peuvent afficher une indication de fraude pour toutes les zones, un défaut / blocage de communication avec le récepteur RF868 et une fraude au niveau de la boîte pour le récepteur RF868 ou le module de sortie Quik Bridge®.
- 8 témoins de zone, indiquant les ouvertures et fermetures de zone.
- Bus série pour connecter le Quik Bridge® au récepteur RF868 et à un clavier LCD CSX75. Le clavier LCD CSX75 est temporairement utilisé à des fins de programmation et peut être déconnecté après la programmation du Quik Bridge®. Le panneau de commande peut alimenter le Quik Bridge®. Ne recâblez PAS la ligne DATA vers le panneau de commande, car cela pourrait endommager le panneau de commande.
- 2 témoins de défaut, indiquant une faible batterie de capteur, des conditions de supervision, des conditions de fraude/défut et un témoin d'alimentation indiquant l'arrivée de courant sur le Quik Bridge®.
- Une EEPROM sur carte qui stocke les ID de capteurs et des données de programmation en mémoire non volatile, en cas de coupure de l'alimentation.

## **Types d'émetteur**

Tous les émetteurs ARITECH Learn Mode™ actuels (868,6 MHz).

### **Compatibilité des panneaux de commande**

Le Quik Bridge® est compatible avec les panneaux de commande conçus avec des boucles câblées où le négatif de la boucle est la terre (masse de boucle commune).

Le récepteur à boucle n'est pas directement compatible avec les boucles sous tension (boucles de détecteur incendie à 2 fils et boucles de détecteur de bris de vitre). Si la boucle du panneau de commande peut alimenter un appareil, elle ne peut pas être connectée directement au récepteur à boucle. Au lieu de cela, un relais est nécessaire en cas de connexion à des boucles sous tension.

#### **Test de compatibilité**

Généralement, les boucles filaires ont le côté négatif (-) de la boucle en commun avec la masse. Si c'est le cas et que la boucle n'est pas alimentée, la boucle devrait être compatible avec le récepteur.

Bien que la plupart des panneaux de commande soient compatibles avec les sorties à collecteur ouvert du récepteur, il y a lieur de tester la compatibilité de chaque boucle avant de brancher les sorties du Quik Bridge® sur les entrées de boucle du panneau de commande. Si le Quik Bridge® n'est pas directement compatible avec une boucle de panneau de commande, un relais peut être utilisé pour établir la compatibilité.

#### **Pour vérifier si le côté négatif de la boucle est commun avec la masse du panneau de commande, procédez au test suivant :**

- 1 Déconnectez ou coupez l'alimentation du panneau de commande et débranchez la batterie de secours.
- 2 Utilisez un ohmmètre pour mesurer la résistance entre le côté négatif de la boucle et la masse du panneau. Si la résistance est nulle ou quasi nulle,

cette boucle devrait être compatible avec le récepteur à boucle. Si la résistance n'est pas nulle, un relais est nécessaire pour cette boucle.

Effectuez ce test de compatibilité pour toutes les boucles connectées au Quik Bridge®.

#### **PRÉSENTATION DU FONCTIONNEMENT DU RÉCEPTEUR**

Le Quik Bridge® fonctionne en combinaison avec le récepteur RF868 et un panneau de commande.

8 émetteurs sont enregistrés sur le récepteur RF868 qui est relié via le bus série au Quik Bridge® RF868. Les signaux envoyés par les émetteurs au récepteur RF868 sont transmis via le bus et appliqués aux sorties du Quik Bridge® RF868. Les sorties du Quik Bridge® sont programmées pour les événements à envoyer aux entrées du panneau de commande. Les 8 sorties du bus sont câblées sur les 8 entrées du panneau de commande. (*Voir Figure B*).

### **Sorties**

Le module de sortie Quik Bridge® RXW8OM utilise des transistors à collecteur ouvert via le récepteur RF868 pour les sorties de zone et de défaut (*voir Figure C*). Les sorties peuvent être ouvertes (haute impédance) ou fermées (mises en court-circuit avec la masse) et peuvent être configurées comme normalement fermées (N/C) ou normalement ouvertes (N/O), par programmation. Chaque sortie peut être câblée sur le panneau de commande.

#### **Témoins lumineux**

Le récepteur possède 11 témoins lumineux : 8 témoins de zone (rangée du bas), un témoin d'alimentation, un témoin de batterie faible et un témoin de supervision (*voir Figure D*).

#### **Indications du témoin d'alimentation**

Le Tableau 1 décrit les états du témoin d'alimentation. Le témoin d'alimentation s'allume une fois que l'alimentation est appliquée au module de sortie et que les tests d'auto-diagnostic sont réussis. Si le module de sortie échoue aux tests d'auto-diagnostic, le témoin d'alimentation ne s'allume pas.

*Tableau 1 : États du témoin d'alimentation*

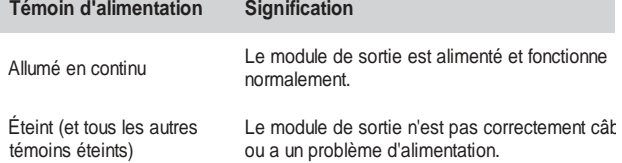

#### **Indications des témoins pour les défauts**

Le témoins lumineux indiquent 4 conditions : alarme, batterie faible, échec de supervision et fraude/défaut. En cas de fonctionnement normal, le témoin affiche uniquement la condition 1. Dès qu'une situation anormale est détectée, les témoins affichent successivement les conditions 1 à 4 avec un délai de 2 secondes entre les conditions. Ces indications fournissent tous les informations nécessaires.

#### **Condition 1 : Pour diagnostiquer un état d'alarme**

Lorsque les témoins de défaut sont tous deux éteints, les témoins de zone fournissent des informations d'alarme.

Les témoins de zone s'allument pour les zones ouvertes (à l'état d'alarme). Les témoins de zone restent éteints pour les zones qui sont fermées ou ne sont pas utilisées.

## **Condition 2 : Pour diagnostiquer la supervision**

Le témoin de supervision indique lorsqu'un ou plusieurs émetteurs n'ont pas fait rapport au récepteur pendant au moins 150 minutes. (fenêtre de supervision longue). Cette valeur de 150 minutes peut être configurée via l'emplacement 195 dans le module de récepteur sans fil. Cela est décrit dans la section Fenêtres de supervision RF pour la Belgique et les Pays-Bas. Lorsqu'une condition de supervision existe, le témoin de supervision clignote en synchronisation avec au moins 1 témoin de zone. Vérifiez l'émetteur (les émetteurs) de zone correspondant(s) pour vérifier les conditions de supervision. Si les 8 témoins de zone reflètent tous cette condition, cela signifie que le récepteur 868 n'est plus connecté au module de sortie. Dans ce cas, vérifier le câblage entre le module de sortie et le récepteur 868.

#### **Condition 3 : Pour diagnostiquer l'état de batterie faible de l'émetteur**

Le témoin de batterie faible indique lorsqu'un ou plusieurs émetteurs ont rapporté un état de batterie faible. Lorsqu'un émetteur reconnu envoie un signal de batterie faible, ce témoin reste à l'état d'alarme jusqu'à ce que le récepteur reçoive un signal du même émetteur signalant une batterie correcte. Après un rapport de batterie faible, le témoin de batterie faible clignote en synchronisation avec au moins 1 témoin de zone. Vérifiez l'émetteur (les émetteurs) de zone correspondant(s) pour vérifier les conditions de batterie faible.

#### **Condition 4 : Pour diagnostiquer l'état de fraude/défaut de l'émetteur**

Le témoin de supervision en combinaison avec le témoin de batterie faible indique lorsqu'un ou plusieurs émetteurs présentent une condition de fraude ou de défaut. Lorsqu'une condition de défaut existe, le témoin de supervision et le témoin de batterie faible clignotent en synchronisation avec au moins témoin de zone. Vérifiez l'émetteur (les émetteurs) de zone correspondant(s) pour vérifier les conditions de fraude et de défaut. Le diagramme suivant illustre les conditions d'alarme, de batterie faible, de supervision et de fraude/ défaut des témoins en mode d'exploitation.

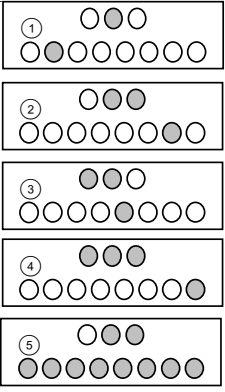

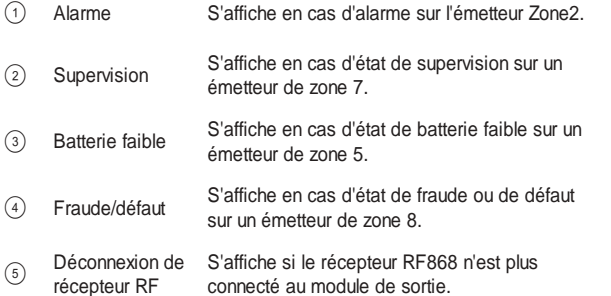

# **INSTALLATION DU QUIK BRIDGE®**

*Tableau 2 : Outils et accessoires requis*

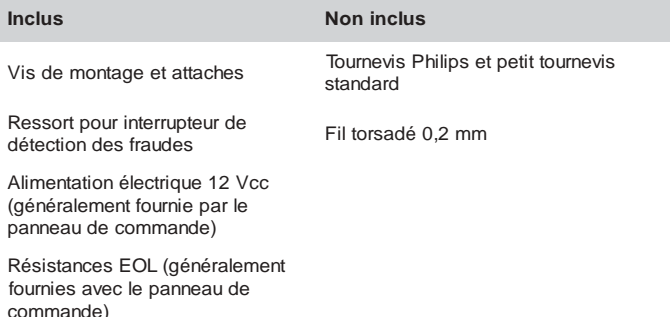

# **MONTAGE DU QUIK BRIDGE®**

Vous devez vous décharger de toute électricité statique avant de manipuler les cartes de circuits imprimés. Pour ce faire, touchez une surface métallique ou portez une bande de mise à la masse.

- 1. Retirez le cache du récepteur en appuyant sur la partie supérieure centrale du cache (*voir Figure E1*).
- 2. Appuyez sur le coin inférieur droit de la base jusqu'à ce que le verrou inférieur droit libère la carte de circuits imprimés (*voir Figure F*).
- 3. Retirez la carte de circuits imprimés en la dégageant des deux verrous supérieurs et mettez-la de côté.
- 4. Placez la base contre la surface de montage et marquez l'emplacement des 3 trous de montage (*voir Figure F*).
- 5. Retirez la base et installez les attaches fournies, s'il n'y a pas de boulons.
- 6. Fixez la base au mur à l'aide des vis fournies.
- 7. Replacez la carte de circuits imprimés sur la base en faisant glisser le haut de la carte de circuits imprimés sous les 2 verrous supérieurs, puis appuyez sur le bas de la carte jusqu'à ce qu'elle s'engage sous le verrou inférieur droit.

## **FIXATION DU CACHE**

Pour contribuer à éviter les alarmes de fraude accidentelles dues à un retrait du cache, installez les 2 vis autotaraudeuses (incluse) en haut du cache (*voir Figure E2*).

# **CONFIGURATION DU RÉCEPTEUR RF868, DU MODULE DE SORTIE QUIK BRIDGE® RXW8OM ET DU CLAVIER CSXLCD**

Pour programmer le Quik Bridge® et le récepteur RF, vous devez connecter un clavier LCD CSX75, un module de sortie Quik Bridge® RXW8OM et un Récepteur RF868 en câblant le fil de données, le fil de masse commune et le fil positif à la fois pour l'alimentation et la programmation. Ce faisant, vous constituez en fait un système miniature, où le récepteur considère le Quik Bridge® comme un panneau de commande.

Vous devez également fournir une alimentation 12 V au Quik Bridge®. L'alimentation peut se faire via le panneau, mais la saisie de données au panneau doit être déconnectée.

## **Raccordement du récepteur RF868 et du clavier LCD CSX75 au Quik Bridge®**

- 1. Ouvrez le récepteur RF868 et le clavier LCD CSX75.
- 2. Câblez le fil de données, le fil de masse commune et le fil positif pour l'alimentation et la programmation sur le Quik Bridge® RF868. Le panneau de commande alimente le Quik Bridge® en courant. Ne recâblez PAS la ligne DATA sur le panneau de commande, car cela pourrait endommager le panneau de commande (*voir Figure G*).

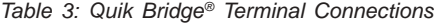

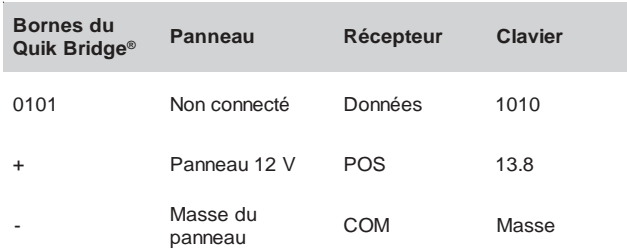

Le connecteur 4 peut être utilisé comme connexion temporaire pour le clavier. Le clavier peut être retiré après la programmation.

# **Alimentation du Quik Bridge®**

### **Pour connecter l'alimentation au récepteur :**

- 1. Éteignez ou coupez l'alimentation du panneau de commande et débranchez la batterie.
- 2. Raccordez les bornes (GND) et (+12 V) du récepteur à une sortie 12 V du panneau de commande. Veillez à respecter la polarité (*voir Figure H*).
- 3. Allumez ou rétablissez l'alimentation sur le panneau.

## **PROGRAMMATION DU SYSTÈME QUIK BRIDGE®**

La programmation du Quik Bridge® se déroule en plusieurs étapes :

- Enregistrement des émetteurs sur le récepteur RF868
- Programmation des sorties du Quik Bridge®
- Programmation du panneau

## **Programmation des données**

Le récepteur RF868 et le Quik Bridge® se programment tous deux à l'aide du clavier LCD CSX. Le système est divisé en modules. Le Quik Bridge® constitue un module et le récepteur en est un autre.

Chaque module possède des emplacements où sont programmées les options.

Chacun de ces emplacements comporte un ou plusieurs segments. Chaque segment représente entre 1 et 8 bits de données.

#### **Étapes**

- 1. Pour activer le mode de programmation, appuyez sur  $* \mathbf{\Theta}$  suivi du code de programmation. Le code de programmation par défaut est  $\mathbf{0}\mathbf{\Theta}\mathbf{\Theta}$
- 2. Entrez le numéro du module suivi de #.
- Appuyez sur  $\mathbf{\Theta}$ # pour programmer le module Quik Bridge®.
- Assurez-vous que le micro-interrupteur du récepteur RF868 est réglé sur 32. Appuyez sur <sup>32#</sup> pour programmer le module récepteur RF868.
- 3. Entrez le numéro d'emplacement suivi de #. Le premier segment de l'emplacement s'affiche sur l'écran LCD.
- 4. Vous pouvez programmer 2 types de données :
- **Données numériques** : entrez un nombre valable entre 0 et 255. Pour les emplacements limités à 15, l'équivalent hexadécimal s'affiche entre parenthèses.
- **Données de sélection de fonction** Entrez le numéro de fonction du segment que vous voulez activer ou désactiver. Si une fonction n'est pas activée, un tiret s'affiche.
- 5. Appuyez sur la touche \* pour entrer les données et passer au segment suivant. Appuyez sur # pour quitter l'emplacement avant le dernier segment.
- 6. Une fois que vous avez programmé le dernier segment de l'emplacement, appuyez sur la touche \* pour quitter l'emplacement.
- 7. Entrez un autre numéro d'emplacement suivi de la touche # si vous souhaitez programmer un autre emplacement.
- 8. Pour quitter le mode de programmation, appuyez sur la touche **Exit**  $\blacksquare$  du clavier.

### **Enregistrement des émetteurs**

8 émetteurs sans fil peuvent être enregistrés sur le récepteur RF868 pour le Quik Bridge®. Vous pouvez enregistrer les émetteurs individuellement ou utiliser la fonction d'auto-enregistrement pour enregistrer plusieurs émetteurs en même temps. Dans chaque cas, vous devez activer l'autoprotection sur l'émetteur comme montré au Tableau 4.

*Tableau 4 : Activations sur l'émetteur*

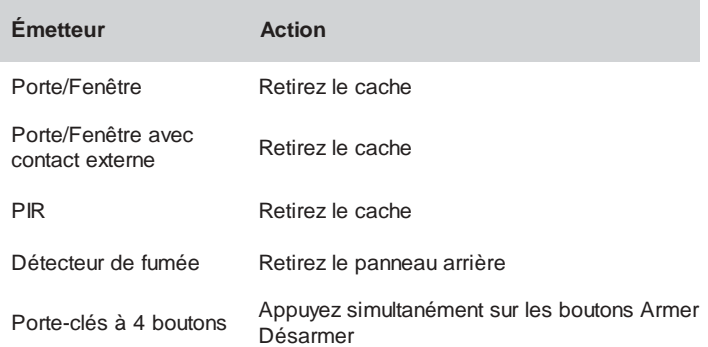

Il est utile de noter sur le récepteur l'émetteur affecté à chaque zone.

#### *Enregistrement des émetteurs*

- 1. Assurez-vous que le micro-interrupteur du récepteur RF868 est réglé sur **32**.
- 2. Pour activer le mode de programmation, appuyez sur  $* \mathbf{\Theta}$  suivi de 0000.
- 3. Appuyez sur  $\Theta$ # pour programmer le module Récepteur RF.
- 4. Appuyez sur  $\odot$  **O**  $\odot$  # pour accéder à l'emplacement 910. Cette opération charge les valeurs par défaut d'usine du récepteur RF868. Le clavier émet 3 tonalités pour indiquer que le chargement est en cours. Cela prend environ 6 secondes.
- 5. Appuyez sur  $\mathbf{0} \mathbf{0} \mathbf{0}$ # pour accéder à l'emplacement 194. Vérifiez que le segment 1 est réglé sur 0 et que la zone de départ est donc 1. Appuyez sur \* pour quitter l'emplacement.
- 6. Appuyez sur % **#**! **\*** pour enregistrer l'émetteur 1. Ouvrez l'interrupteur de détection des fraudes sur l'émetteur et le clavier devrait émettre une tonalité indiquant que l'émetteur a été accepté.
- 7. Répétez l'étape 6 pour les autre appareils en entrant **<sup>O</sup># numéro d'émetteur \*** et en ouvrant l'interrupteur de détection des fraudes sur l'émetteur correspondant.

#### *Auto-enregistrement des émetteurs*

- 1. Assurez-vous que le micro-interrupteur du récepteur RF868 est réglé sur 32.
- 2. Pour activer le mode de programmation, appuyez sur  $* \mathbf{\Theta}$  suivi de 0000
- 3. Appuyez sur <sup>3</sup> 4# pour programmer le module Récepteur RF.
- 4. Appuyez sur  $\odot$   $\odot$   $\odot$  # pour accéder à l'emplacement 910. Cette opération charge les valeurs par défaut d'usine du récepteur RF868. Le clavier émet 3 tonalités pour indiquer que le chargement est en cours. Cela prend environ 6 secondes.
- 5. Appuyez sur <sup>000#</sup> pour accéder à l'emplacement 194. Vérifiez que le segment 1 est réglé sur 0 et que la zone de départ est donc 1. Appuyez sur \* pour quitter l'emplacement.
- 6. Appuyez sur  $\odot$  **O**  $\odot$  # pour accéder à l'emplacement 193. Vérifiez que le segment 2 est activé pour permettre la programmation séquentielle. Appuyez sur # pour quitter l'emplacement.
- 7. Appuyez sur <sup>1</sup> #<sup>0</sup> \* pour enregistrer l'émetteur 1. Ouvrez l'interrupteur de détection des fraudes sur l'émetteur et le clavier devrait émettre une tonalité indiquant que l'émetteur a été accepté.
- 8. Ouvrez l'interrupteur de détection des fraudes de chacun des autres émetteurs pour les enregistrer successivement.

#### *Désenregistrement des émetteurs*

- 1. Pour activer le mode de programmation, appuyez sur  $* \mathbf{\Theta}$  suivi de 0000
- 2. Appuyez sur  $\Theta$  # pour programmer le module Récepteur RF.
- 3. Entrez le numéro d'émetteur suivi de #. Par exemple, pour l'émetteur 4, entrez (**#**.
- 4. Dans l'emplacement 1, segment 1, mettez le bit 1 à 0 pour désactiver l'émetteur.
- 5. Appuyez sur \* pour enregistrer le réglage et # pour quitter le menu.

## *Fenêtres de supervision RF pour la Belgique et les Pays-Bas*

- 1. Assurez-vous que le micro-interrupteur du récepteur RF868 est r églé sur **32**.
- 2. Pour activer le mode de programmation, appuyez sur  $* \mathbf{\Theta}$  suivi de 0000.
- 3. Appuyez sur **@@#** pour programmer le module Récepteur RF.
- 4. Appuyez sur **000#** pour accéder à l'emplacement 195.

Pour les Pays-Bas et la Belgique, vérifiez les valeurs correctes dans le Tableau 5.

*Tableau 5 : Fenêtres de supervision pour la Belgique et les Pays-Bas*

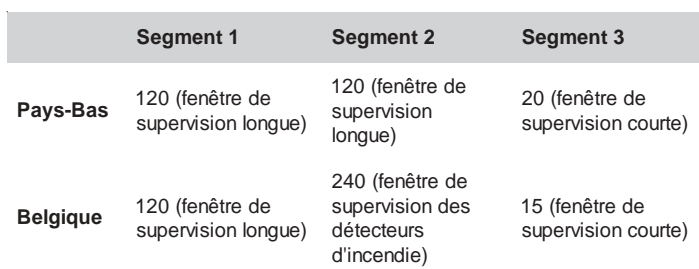

# *Valeurs RSSI*

- 1. Pour activer le mode de programmation, appuyez sur  $* \mathbf{\Omega}$  suivi de  $0000$
- 2. Appuyez sur  $\Theta$   $\Theta$ # pour programmer le module Récepteur RF.
- 3. Entrez  $000$ # pour sélectionner l'emplacement 199.
- 4. Entrez XX\*, où XX est le numéro de zone (entre 1 et 8).
- 5. Déplacez-vous de manière à tester l'appareil.
- 6. Une fois que l'appareil a émis, vous pouvez enregistrer la valeur de l'emplacement 200. Entrez @ 00# et la valeur RSSI s'affiche.
- 7. Notez la valeur RSSI et répétez les étapes 3 à 7 pour les autres détecteurs.

#### *Utilisation du porte-clés à 4 boutons*

Les boutons **Star** et **Light** peuvent être utilisés pour déclencher des sorties. Pour ce faire, programmez les options de récepteur 4 et 5 du segment où le porte-clé a été enregistré.

*Tableau 6 : Fenêtres de contrôle pour la Belgique et les Pays-Bas*

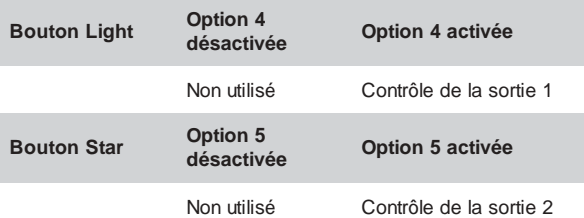

# **Utilisation des boutons Light et Start pour déclencher des sorties.**

- 1. Pour activer le mode de programmation, appuyez sur  $* \mathbf{\Theta}$  suivi de 0000.
- 2. Appuyez sur  $\Theta$ # pour programmer le module Récepteur RF.
- 3. Entrez le numéro d'émetteur suivi de #. Par exemple, pour l'émetteur 4, entrez (**#**.
- 4. Dans le segment 1 de cet emplacement, mettez les bits 4 et 5 à **On** pour activer les boutons Light et Star.
- 5. Appuyez sur \* to enregistrer le réglage et # pour quitter le menu.

Vous devez alors programmer l'événement correspondant selon le tableau 8 de sorte qu'une pression sur le bouton du porte-clés active la sortie.

# **PROGRAMMATION DU QUIK BRIDGE®**

Le Tableau 7 indique les 17 emplacements qui peuvent être programmés sur le Quik Bridge®.

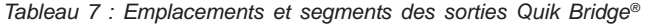

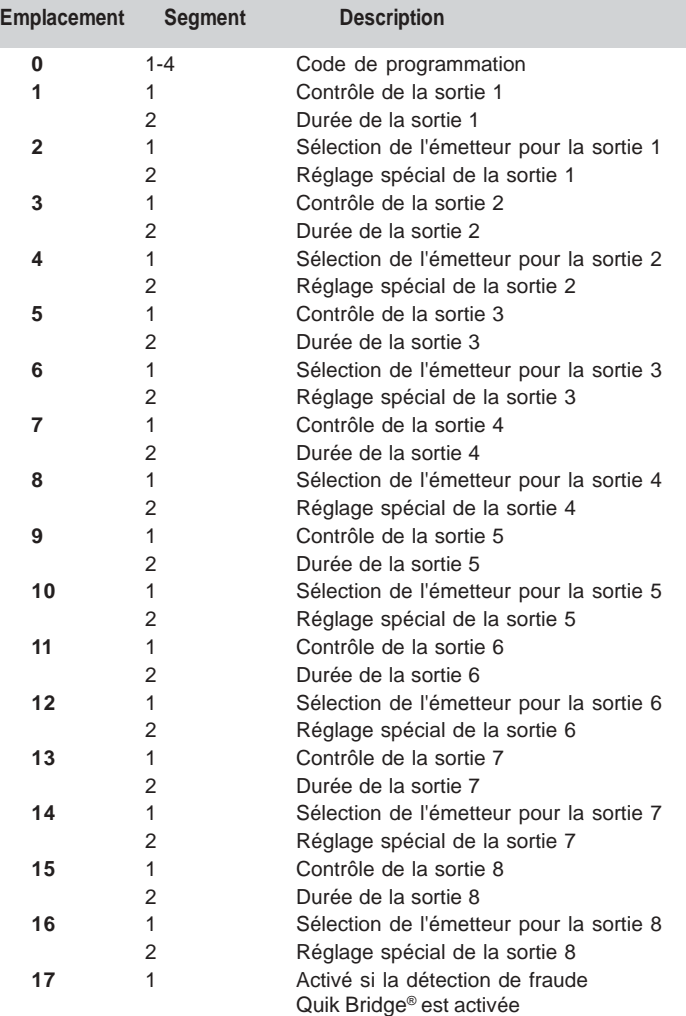

## *Événement de sortie*

Entrez le numéro de l'événement que vous souhaitez programmer pour la sortie.

*Tableau 8 : Événements de sortie Quik Bridge®*

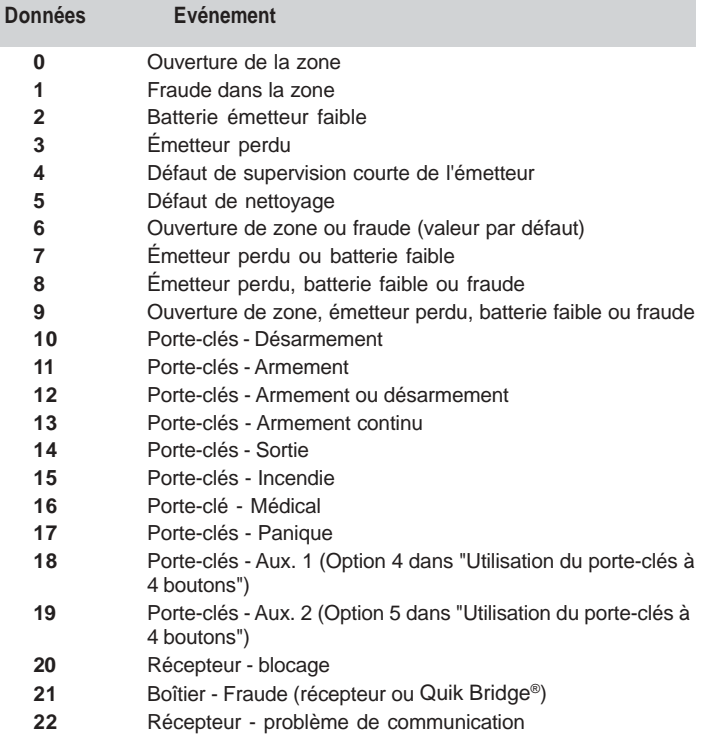

**23** Récepteur - problème de communication, fraude au

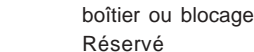

**25** Réservé

### *Durée de sortie*

**24** 

Peut être réglée entre 0 et 255 en minutes ou secondes. L'unité est définie dans le segment Réglage spécial.

## *Réglage spécial*

Peut être défini dans les différent bits du segment.

Bit 1 : durée en secondes ou minutes.

- Activez le bit 1 pour spécifier la durée de la sortie en minutes.
- Désactivez le bit 1 pour spécifier la durée de la sortie en secondes.

Bit 2 : inversion de la sortie.

- Activez le bit 2 pour inverser l'activation de la sortie.
- Désactivez le bit 2 pour une activation normale de la sortie.

**Important :** À l'expiration des délais du mode de test, le détecteur se remet en mode normal de fonctionnement. En mode normal de fonctionnement, le PIR sans fil effectue une supervision uniquement toutes les 2 minutes et le témoin est désactivé afin de réduire la consommation d'énergie.

#### *Sélection de l'émetteur*

Chaque bit du segment correspond à une sortie à activer. Chaque émetteur peut être réglé de manière à activer une, plusieurs ou toutes les sorties. Activez le bit correspondant du segment si l'émetteur doit activer la sortie. *Tableau 8 : Événements de sortie Quik Bridge®*

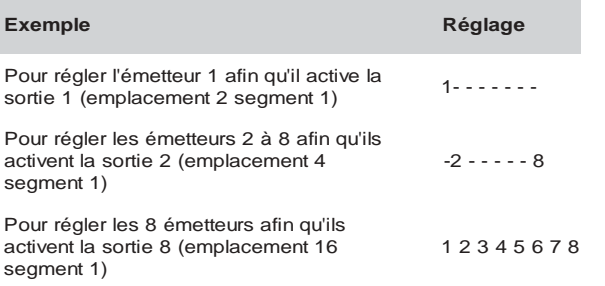

# **RACCORDEMENT DU QUIK BRIDGE® AU PANNEAU**

Le Quik Bridge® est compatible avec tout panneau de commande via 8 sorties à collecteur ouvert. Après avoir enregistré les émetteurs et programmé le Quik Bridge®, vous devez déconnecter le clavier LCD CSX75 du Quik Bridge® et du récepteur. Connectez alors le Quik Bridge® afin que les zones 1 à 8 du panneau soient programmées selon la programmation des sorties sur le Quik Bridge®.

Connectez les sorties du Quik Bridge® aux entrées de zone du panneau de commande. Il y 4 façons de câbler le récepteur à boucle sur le panneau de commande. Référez-vous aux Figures J1 à J4 pour connaître les connexions au panneau.

## **PROGRAMMATION DU PANNEAU**

Référez-vous au mode d'emploi du panneau pour la procédure de programmation des entrées.

Vous devez veiller à ce que la programmation des entrées du panneau corresponde à la programmation des événements de sortie sur le Quik Bridge®. Par exemple, il ne sert à rien de programmer un événement de sortie 5 (Clean me fault), s'il n'y a pas de type de zone équivalent sur le panneau.

## **SPÉCIFICATIONS**

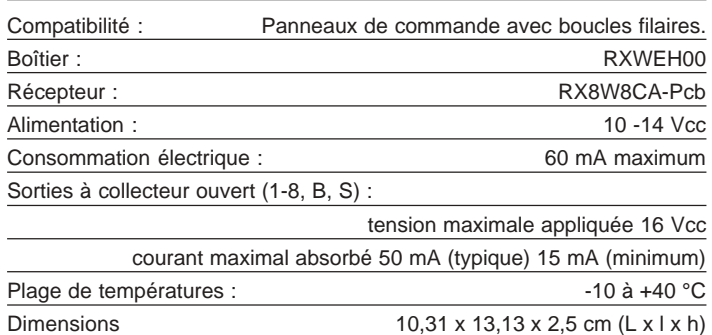

# **Nederlands**

#### **LIJST VAN AFBEELDINGEN**

- **A** RXW8OM Quik Bridge® Uitgangsmodule
- **B** Voornaamste Quik Bridge® componenten
- **C** Quik Bridge® uitgangen
- **D** Ontvanger-LED's
- **E1** Verwijderen van de deksel van de Quik Bridge®
- **E2** Vastschroeven van de deksel
- **F** Posities van de montagegaten van de behuizing
- **G** Aansluiten van de Quik Bridge®op het bediendeel en de ontvanger
- **H** Aansluiting van de voeding aan de Quik Bridge®
- **J1** Bedradingsschema voor gecontroleerde zone
- **J2** Bedradingsschema voor een niet-gecontroleerde zone
- **J3** Bedradingsschema bij gebruik van een relais
- **J4** Bedradingsschema voor de cd panelen
- **K** Voorbeeld van een configuratie

## **PRODUCTBESCHRIJVING**

**De RW8OM** Quik Bridge® **Uitgangsmodule** in combinatie met de RF868 draadloze ontvanger biedt de mogelijkheid 8 draadloze zenders te gebruiken op de bedrade ingangen van een controlepaneel. De module kan zo worden geprogrammeerd dat de toestand van één zender of een aantal zenders wordt weergegeven. De Quik Bridge® is tevens uitgerust met 8 LED's die de actuele status van de geprogrammeerde uitgangen weergeven.

De Quik Bridge® is uitgerust met de volgende voorzieningen:

- 8 programmeerbare zone-uitgangen (N/C of N/O). Deze kunnen de zoneverstoring, sabotageaanduiding weergeven voor alle zones, ontvangstcommunicatiestoring / -blokkering voor de RF868 Ontvanger en sabotage met de kast voor de RF868 Ontvanger of Quik Bridge® Uitgangsmodule.
- 8 zone-LED's die de gesloten en verstoringsstatus van de zones aangeven.
- Seriële bus voor de verbinding van de Quik Bridge® met de RF868 Ontvanger en met een CSx75 LCD-bediendeel. Het CSx75 LCD-bediendeel wordt slechts tijdelijk gebruikt voor de programmering en kan na het programmeren van de Quik Bridge® weer worden afgekoppeld. Het controlepaneel kan de Quik Bridge® van voeding voorzien. De DATA-lijn mag NIET worden teruggekoppeld naar het controlepaneel omdat dit schade kan veroorzaken aan uw controlepaneel.
- 2 storings-LED's, die lage accuspanning, controlestoringen, sabotagestoringsfouten aangeven, en een spannings-LED die aangeeft of de Quik Bridge® van voeding wordt voorzien.
- Ingebouwd EEPROM-geheugen dat de zender-ID's en programmeringsinformatie opslaat in een niet-vluchtig geheugen wanneer de voeding wegvalt. Hierdoor zal de programmeringsinformatie niet verloren gaan.

#### **Zendercapaciteit**

Alle huidige ARITECH Learn Mode™ zenders (868,6 MHz).

### **Op welke panelen kan ik deze Quik Bridge® toepassen?**

De Quik Bridge® is te gebruiken in combinatie met controlepanelen met bedrade zones waarbij de negatieve kant van de zone geaard is, ook wel gemeenschappelijke lusaarding genoemd.

De lusontvanger is niet rechtstreeks te gebruiken met bekrachtigde lussen (2 dradige rookmelderlussen en glasbreukdetectorlussen). Als de lus op het controlepaneel een detector kan voeden, mag deze niet rechtstreeks worden verbonden met de lusontvanger. Voor de verbinding met bekrachtigde lussen is een relais noodzakelijk (zie afbeelding J3).

### **Testen van de combinatie Quik Bridge® en het Controlepaneel**

Bij bedrade lussen is de negatieve (-) zijde van de lus doorgaans gemeenschappelijk met de aarding. Als dit zo is en de lus is niet bekrachtigd, moet de lus normaal compatibel zijn met de ontvanger.

Hoewel de meeste controlepanelen te gebruiken zijn met de open collectoruitgangen van de Quik Bridge®, moet elke lus op compatibiliteit worden getest alvorens de Quik Bridge® uitgangen te verbinden met de lusingangen van het controlepaneel. Als de Quik Bridge® niet rechtstreeks te gebruiken is met een lus van het controlepaneel, kan een relais worden gebruikt om dit toch tot stand te brengen.

**Om te controleren of de negatieve zijde van de lus gemeenschappelijk is met de aarding van het controlepaneel, voert u de volgende test uit:**

Verwijder de voeding van het controlepaneel.

2 Meet met een ohmmeter de weerstand tussen de negatieve zijde van de lus en de paneelaarding. Als de weerstand nul of bijna nul is, moet deze lus normaal te gebruiken zijn met de Quik Bridge®. Als de weerstand niet gelijk is aan nul, is een relais noodzakelijk.

Doe deze test voor alle lussen die met de Quik Bridge® moeten worden verbonden.

#### **OVERZICHT VAN DE WERKING VAN DE QUIK BRIDGE®**

De Quik Bridge® werkt in combinatie met de RF868 Ontvanger en een Controlepaneel.

Er zijn 8 zenders geregistreerd op de RF868 ontvanger die via de seriële bus met de RF868 Quik Bridge® is verbonden. De signalen van de zenders naar de RF868 Ontvanger worden via de bus doorgestuurd en toegewezen aan de uitgangen op de RF868 Quik Bridge®. De uitgangen op de Quik Bridge® worden geprogrammeerd met de events die naar de ingangen op het controlepaneel moeten worden gestuurd. De 8 uitgangen op de bus worden naar de 8 ingangen op het controlepaneel bedraad. (*Zie afbeelding B*).

## **Uitgangen**

De RXW8OM Quik Bridge® Uitgangsmodule werkt met opencollectortransistoren via de RF868 Ontvanger voor de zone- en storingsuitgangen *(zie afbeelding C*). De uitgangen kunnen open (hoge impedantie) of gesloten (verbonden met de "-") zijn, hetgeen via de programmering kan worden geconfigureerd als normaal gesloten (N/C) of normaal open (N/O). Elke uitgang kan naar het controlepaneel worden bedraad.

#### **LED-Indicatoren**

De ontvanger is voorzien van 11 LED's: 8 zone-LED's (onderste rij), een Spannings-LED, een LED voor Lage Batterij en een Controle-LED (*zie afbeelding D*).

#### **Spannings-LED-aanduidingen**

Tabel 1 geeft een overzicht van de spannings-LED-aanduidingen De spannings-LED gaat branden zodra de Quik Bridge® wordt gevoed en de zelftests zijn uitgevoerd. Als de zelftests van de Quik Bridge® mislukken, gaat de spannings-LED niet branden.

*Tabel 1: Spannings-LED-aanduiding*

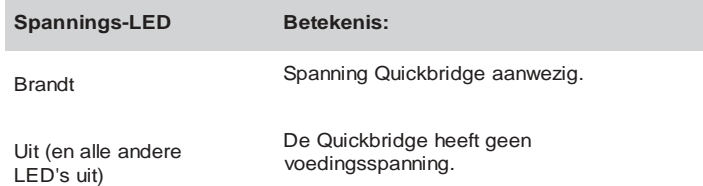

#### **LED-aanduidingen voor storingen**

De LED's geven 4 toestanden aan: verstoring, lage batterij, controlestoring en sabotage-storing. Bij normale werking wordt alleen Toestand 1 aangeduid. Zodra er een ongewone toestand optreedt, geven de LED's achtereenvolgens Toestand 1, Toestand 2, Toestand 3 en Toestand 4 aan met een tussentijd van 2 seconden tussen elke toestand. Dit geeft alle noodzakelijke informatie.

## **Toestand 1: Om de verstoring van de zone vast te stellen**

Wanneer beide storings-LED's uit zijn, geven de zone-LED's alarminformatie weer.

De zone-LED's gaan branden voor zones die verstoord zijn (in alarmtoestand). De zone-LED's blijven uit voor zones die gesloten of niet in gebruik zijn.

#### **Toestand 2: Om de supervisie vast te stellen**

De controle-LED geeft aan wanneer 1 of meer zenders gedurende minstens 150 minuten geen signaal meer naar de ontvanger hebben gestuurd (lange supervisietijd). De waarde 150 minuten kan worden gewijzigd via de locatie 195 in de Draadloze Ontvangstmodule. Dit wordt beschreven in het hoofdstuk RF Supervisietijden voor België en Nederland (Tabel 5). Wanneer een controletoestand optreedt, begint de controle-LED synchroon te knipperen met minstens 1 zone-LED. Controleer de overeenkomstige zonezender(s) op een controlestatus. Als alle 8 de zone-LED's zich in deze toestand bevinden, betekent dit dat de 868-ontvanger niet langer aangesloten is op de Quik Bridge® . In dat geval moet u de bedrading tussen de Quik Bridge® en de 868- Ontvanger controleren.

#### **Toestand 3: Om de lage batterijspanning van de zender vast te stellen**

De LED voor lage batterij geeft aan wanneer 1 of meer zenders een lage batterij hebben gemeld. Wanneer een ingeleerde zender een signaal voor lage batterij verstuurt, blijft deze LED in de alarmstatus tot de ontvanger van dezelfde zender een signaal voor een goede batterij ontvangt. Na een lagebatterijmelding knippert de overeenkomstige LED synchroon met minstens 1 zone-LED Controleer de overeenkomstige zonezender(s) op een lagebatterijstatus.

### **Toestand 4: Om de sabotage-storing van een zender vast te stellen**

De controle-LED in combinatie met de lage batterij-LED geeft aan wanneer 1 of meer zenders een sabotage- of storingstoestand vertonen. Wanneer een storingstoestand optreedt, beginnen de controle-LED en lage batterij-LED synchroon te knipperen met minstens 1 zone-LED. Controleer de overeenkomstige zonezender(s) op een sabotage- of storingstatus.

De volgende tabel toont de LED-aanduidingen bij alarm, lage batterij, controle en sabotage-storing.

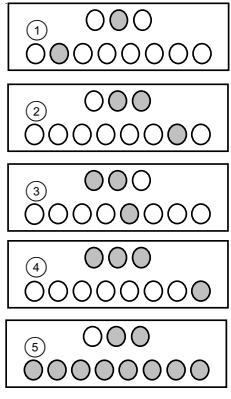

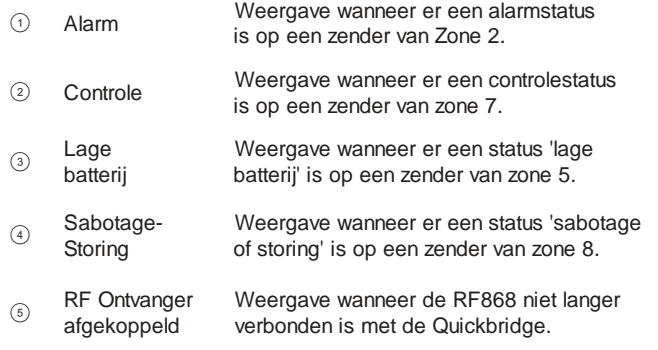

# **INSTALLEREN VAN DE QUIK BRIDGE®**

*Tabel 2: Benodigde materialen en gereedschap*

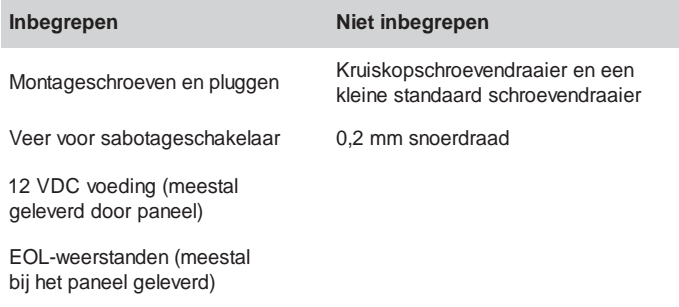

# **MONTAGE VAN DE QUIK BRIDGE®**

U moet vrij zijn van statische elektriciteit alvorens de printplaten vast te nemen.

- Verwijder de deksel van de ontvanger door op de bovenzijde in het midden te drukken (*zie afbeelding E1*).
- 2. Druk in de rechterbenedenhoek van de behuizing de grendel omlaag om de printplaat los te maken (*zie afbeelding F*).
- 3. Verwijder de printplaat door deze van de bovenste 2 vergrendellippen te trekken.
- 4. Houd de behuizing tegen het montageoppervlak en teken de 3 montagegaten af (*zie afbeelding F*).
- 5. Neem de behuizing weg en breng de bijgeleverde pluggen aan.
- 6. Monteer de behuizing tegen de muur met de bijgeleverde schroeven.
- 7. Plaats de printplaat terug in de behuizing door de bovenkant van de printplaat onder de bovenste 2 vergrendellippen te schuiven, en druk dan op de onderkant van de printplaat tot deze vastklikt onder de vergrendellip rechtsonder.

# **VASTZETTEN VAN DE DEKSEL**

Om te voorkomen dat ongewild een sabotagealarm optreedt in de Quik Bridge®, kunt u de deksel vastzetten met de 2 zelftappende schroeven (bijgeleverd).

# **CSX LCD-BEDIENDEEL**

Om de RF Quik Bridge® en Ontvanger te programmeren, moet u een CSx75 LCD-bediendeel, een RXW8OM Quik Bridge® en een RF868 Ontvanger op elkaar aansluiten (*zie afbeelding G*). Dit is in feite een minisysteem waarbij de Ontvanger de Quik Bridge® als een controlepaneel beschouwt.

U moet tevens een 12V-voeding voor de Quik Bridge® voorzien. De voeding kan afgenomen worden van het paneel, maar de data-ingang naar het paneel moet worden afgekoppeld.

# **Aansluiten van de RF868 Ontvanger en het CSx75 LCD-bediendeel op de Quik Bridge®**

- 1. Open de RF868 Ontvanger en het CSx75 LCD-bediendeel.
- 2. Verbind data , '-' en '+' met de RF868 Quik Bridge®. Het controlepaneel voedt de Quik Bridge®. De DATA-lijn mag NIET worden terugverbonden met het controlepaneel omdat dit schade kan veroorzaken aan uw controlepaneel (*zie afbeelding G*).

*Tabel 3: Quik Bridge® Klemaansluitingen*

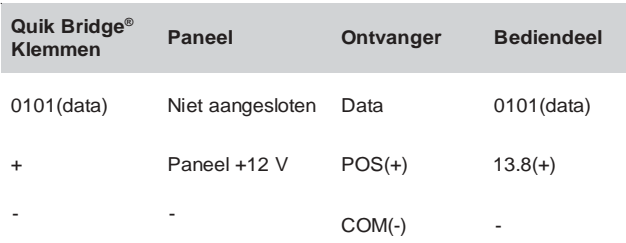

Connector 4 kan worden gebruikt als tijdelijke aansluiting voor het bediendeel. Het bediendeel kan na de programmering weer worden afgekoppeld.

# **Spanningsvoorziening tbv van de Quik Bridge®**

**Om de ontvanger van spanning te voorzien, dient u het volgende te doen:**

- 1. Schakel de voeding van het paneel uit.
- 2. Verbind de klemmen (GND) en (+12 V) van de ontvanger met een nietgeschakelde 12 V-voedingsuitgang op het controlepaneel. Let op de juiste polariteit (zie afbeelding H).
- 3. Schakel de voeding van het paneel aan.

# **PROGRAMMERING VAN HET QUIK BRIDGE®SYSTEEM**

Het programmeren van de Quik Bridge® omvat verschillende stappen: Met name:

- Inlezen van de Zenders op de RF868 Ontvanger
- Programmeren van de Uitgangen op de Quik Bridge®
- Programmeren van het (bestaande) controlepaneel

# **Programmeren van data**

De RF868 Ontvanger en Quik Bridge® worden allebei geprogrammeerd met behulp van het CSx75 LCD-bediendeel. Het systeem is opgedeeld in modules. De Quik Bridge® is een module en de Ontvanger is een module. Elke module is voorzien van adressen waarin de opties worden geprogrammeerd.

Elk van deze adressen telt 1 of meer segmenten. Elk segment telt 1-8 databits.

# **Stannen**

- 1. Om in de programmeerstand te gaan, toetst u op \*8 gevolgd door de programmeercode. De standaard programmeercode is  $0000$ .
- 2. Voer het nummer van de module in, gevolgd door #.
- Toets  $\mathbf{0}$ # om de Quik Bridge®-module te programmeren.
- Zorg ervoor dat het adres van de RF868 Ontvanger op 32 staat. Toets **80#** om de RF868 Ontvanger-module te programmeren.
- 3. Voer het adres in, gevolgd door een #. Het eerste segment van het adres wordt op het LCD getoond.
- 4. Er kunnen 2 soorten data worden geprogrammeerd:
- **Numerieke data** Voer een geldig getal in van 0 tot 255. Voor adressen met een maximum van 15, wordt de hexadecimale waarde tussen haakjes getoond (A=10 B=11 C=13 D=14 E=14 F=15).
- **Functieselectiedata** Voer het functienummer in van het segment dat u

aan of uit zet. Als een functie niet geactiveerd is, wordt een streepje getoond.

- 5. Toets op de \*-toets om de data die ingevoerd is te bevestigen. Toets op # als u het adres wilt verlaten voor u bij het laatste segment bent.
- 6. Wanneer u het laatste segment van het adres hebt geprogrammeerd, toetst u op \* om de locatie te verlaten.
- 7. Voer een ander adresnummer in, gevolgd door #, als u een ander adres wenst te programmeren.
- 8. Verlaat de programmeermode door middel van de **Exit**-toets  $\boxed{\triangle}$ (dicht slotje) op het bediendeel.

## **Inlezen van de Zenders**

Er kunnen 8 draadloze zenders op de RF868 ontvanger worden geregistreerd voor gebruik met de Quik Bridge®. U kunt de zenders ofwel één voor één registreren, of de automatische registratiefunctie gebruiken om verschillende zenders tegelijkertijd te registreren. In beide gevallen moet u de sabotageschakelaar op de zender activeren zoals getoond in Tabel 4.

*Tabel 4: Inlezen zenders*

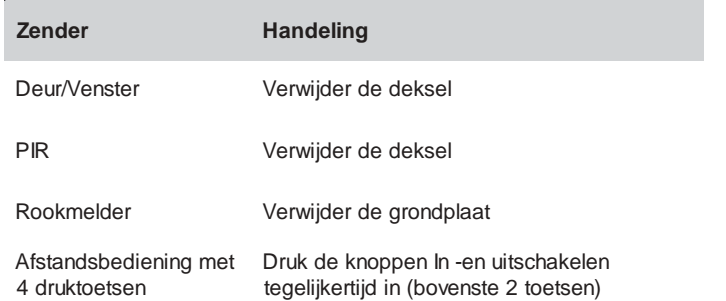

Het is verstandig te noteren welke zender is toegewezen aan welke zone op de ontvanger.

#### *Inlezen van zenders (één voor één)*

- 1. Zorg ervoor dat de dipswitch van de RF868 Ontvanger op **32** staat.
- 2. Om in de programmeermode te gaan, toetst u  $*$ <sup>®</sup>, gevolgd door  $0000$ .
- 3. Toets  $\Theta$   $\Theta$  # om de RF Ontvanger-module te programmeren.
- 4. Toets  $\odot$  **O**  $\odot$  # om naar adres 910 te gaan. Deze laadt de fabrieksinstellingen voor de RF868 Ontvanger. Het bediendeel geeft drie beeps om aan te geven dat de instellingen worden geladen. Dit duurt ongeveer 6 seconden.
- 5. Toets  $000#$  om naar adres 194 te gaan. Controleer of Segment 1 op 0 staat zodat de beginzone 1 is. Toets op # om de locatie te verlaten.
- 6. Toets % **#**! **\*** om zender 1 te registreren. Open de sabotageschakelaar op de zender. Het bediendeel zal nu een geluidssignaal (ding-dong) geven om aan te geven dat de zender is ingelezen.
- 7. Herhaal stap 6 voor de andere detectoren door **@# zendernummer** \* in te voeren en de sabotageschakelaar op de zender te openen.

#### *Automatisch inlezen van zenders (sequentieel)*

- 1. Zorg ervoor dat het adres van de RF868 Ontvanger op 32 staat.
- 2. Om in de programmeermode te gaan, toetst u  $* \mathbf{\Theta}$ , gevolgd door **0000**
- 3. Toets  $\Theta$   $\Theta$  # om de RF Ontvanger-module te programmeren.
- 4. Toets  $\bullet$  **0 0** # om naar adres 910 te gaan. Deze laadt de fabrieksinstellingen voor de RF868 Ontvanger. Het bediendeel geeft drie beeps om aan te geven dat de instellingen worden geladen. Dit duurt ongeveer 6 seconden.
- 5. Toets  $000#$  om naar adres 194 te gaan. Controleer of Segment 1 op 0 staat zodat de beginzone 1 is. Toets op # om het adres te verlaten.
- 6. Toets  $\bullet \bullet \bullet \bullet$  *m* naar adres 193 te gaan. Controleer of bit 2 aan staat om opeenvolgende programmering mogelijk te maken. Toets op # om dit adres te verlaten.
- 7. Toets <sup>O</sup> #<sup>O</sup> \* om zender 1 in te lezen. Open de sabotageschakelaar op de zenderHet bediendeel zal nu een geluidssignaal (ding-dong) uitsturen om aan te geven dat de zender is ingelezen.
- 8. Open de sabotageschakelaar op elke andere zender om de detectoren automatisch, achtereenvolgens in te lezen.

#### *Ingelezen zenders verwijderen*

- 1. Om in de programmeerstand te gaan, toetst  $u * \mathbf{\Theta}$ , gevolgd door **0000**
- 2. Toets  $\Theta$   $\Theta$ # om in de RF Ontvanger-module te gaan.
- 3. Toets het zendernummer in, gevolgd door #. Bijvoorbeeld, voor zender 4, voert u (**#** in.
- 4. In Locatie 1 Segment 1 zet u bit 1 uit om de zender te verwijderen.
- 5. Toets vervolgens op \* om de instelling te bewaren en # om het menu af te sluiten.

## *RF Supervisietijden voor België en Nederland*

- 1. Zorg ervoor dat het adres van de RF868 Ontvanger op **32** staat.
- 2. Om in de programmeerstand te gaan, toetst  $u * \mathbf{\Theta}$ , gevolgd door  $0000$ .
- 3. Toets  $\Theta$   $\Theta$  # om in de RF Ontvanger-module te gaan.
- 4. Toets  $\mathbf{0} \mathbf{0} \mathbf{\Theta}$ # om naar locatie 195 te gaan.
- Controleer de correcte waarden in Tabel 5.

*Tabel 5: Supervisietijden (voor België en Nederland)*

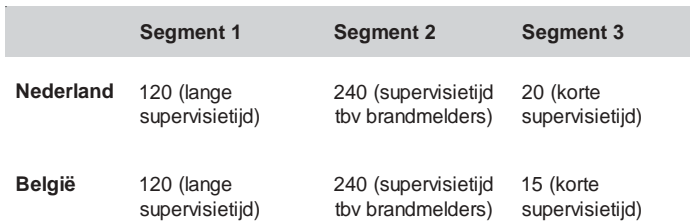

# *RSSI-waarden*

- 1. Om in de programmeerstand te gaan, toetst u  $*$ <sup>®</sup>, gevolgd door **0000**.
- 2. Toets  $\Theta$   $\Theta$  # om de RF Ontvanger-module te programmeren.
- 3. Voer  $\mathbf{0} \mathbf{0} \mathbf{0}$ # in om adres 199 te selecteren.
- 4. Voer XX\* in, waarbij XX het zonenummer is (1 tot en met 8).
- 5. Activeer nu de desbetreffende detector.
- 6. Nadat de detector zijn signaal heeft verzonden, kunt u de waarde in adres 200 uitlezen. Voer  $\bigcirc$   $\bigcirc$   $\bigcirc$  # in en de RSSI-waarde wordt getoond.
- 7. Noteer de RSSI-waarde en herhaal de stappen 3 tot 7 voor de andere detectoren.

## *Gebruik van de afstandsbediening met 4 druktoetsen*

De functies van de **Ster-** en de **Licht-**knop knop kunnen worden gebruikt om uitgangen te schakelen. Dit kan geprogrammeerd worden door de ontvangeropties 4 en 5 van het zonesegment waar de afstandsbediening is ingelezen.

*Tabel 6: Overzicht optie 4 en 5 van de afstandsbediening*

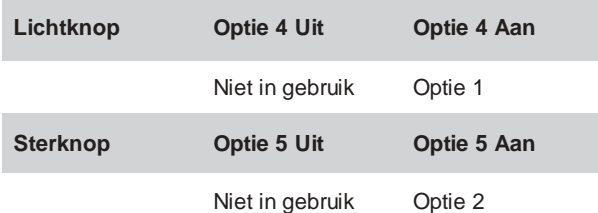

# **Gebruik van de Licht- en de Ster-knop op de afstandsbediening**

# **om uitgangen te schakelen.**

- 1. Om in de programmeerstand te gaan, toetst u \* $\mathbf{Q}$ , gevolgd  $\frac{1}{4}$   $\frac{1}{4}$   $\frac{1}{4}$   $\frac{1}{4}$   $\frac{1}{4}$   $\frac{1}{4}$   $\frac{1}{4}$   $\frac{1}{4}$   $\frac{1}{4}$   $\frac{1}{4}$   $\frac{1}{4}$
- 2. Toets  $\Theta \Theta$ # om in de RF Ontvanger-module te gaan.
- 3. Toets het zendernummer in, gevolgd door #. Bijvoorbeeld, voor zender 4, voert u  $\mathbf{\Theta}$ # in.
- 4. In segment 1 van dit adres, schakelt u bit 4 en bit 5 **Aan** om de Licht-en de Ster-knop te activeren.
- 5. Toets vervolgens op \* om de instelling te bewaren en **#** om het menu af te sluiten.

Vervolgens moet u het overeenkomstige event in tabel 8 programmeren zodat een toets op de afstandsbediening de uitgang activeert.

# **PROGRAMMERING VAN DE QUIK BRIDGE®**

Tabel 7 toont de 17 adressen die kunnen worden geprogrammeerd op de Quik Bridge®.

## *Tabel 7: Quik Bridge® adressen en segmenten*

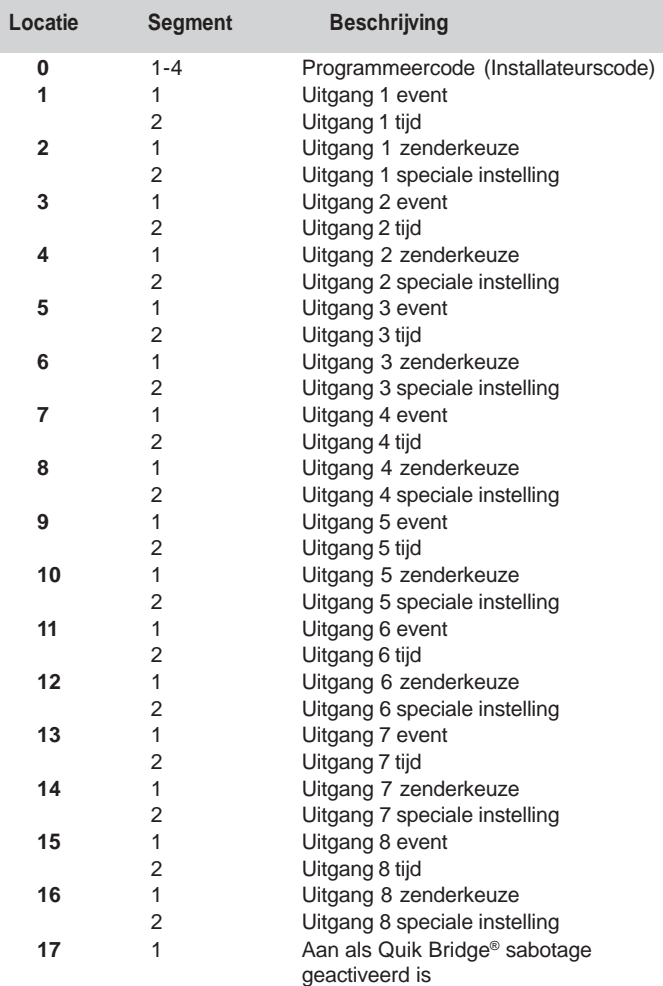

## *Uitgangsevent*

Voer het nummer in voor het event dat u voor de uitgang wenst te programmeren.

*Tabel 8: Quik Bridge® uitgangsevents*

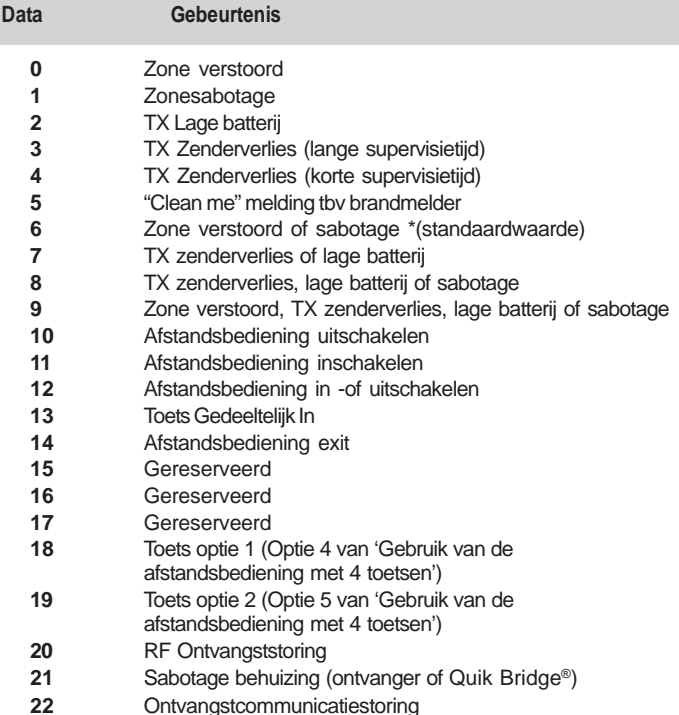

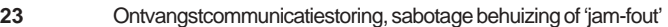

**24** Reserve

**25** Reserve

# *Uitgangstijd*

Kan worden ingesteld van 0-255 in minuten of seconden. De eenheid wordt ingesteld in het segment Speciale Instelling.

## *Speciale Instelling*

Deze kan worden ingesteld in de verschillende bits van het segment.

Bit 1: keuze van tijd in seconden of minuten.

- Zet bit 1 aan om de uitgangstijd in minuten in te stellen.
- Zet bit 1 uit om de uitgangstijd in seconden in te stellen.

Bit 2: keuze van geïnverteerde uitgang.

- Zet bit 2 aan om de uitgang te inverteren.
- Zet bit 2 uit voor normale uitgang.

**Belangrijk**: Nadat de tijd van de looptestmode verstreken is, keert de detector terug naar normale werking. Bij normale werking zal de draadloze PIR 1 maal per 2 minuten een alarm kunnen verzenden, en wordt de LED uitgeschakeld om de batterij te sparen.

#### *Zenderkeuze*

Elke bit van het segment komt overeen met een uitgang die moet worden geactiveerd. Elke zender kan worden ingesteld om 1, verschillende of alle uitgangen te activeren. Zet de overeenkomstige bit van het segment aan als de zender de uitgang moet activeren.

*Tabel 8: Quik Bridge® zenderkeuze*

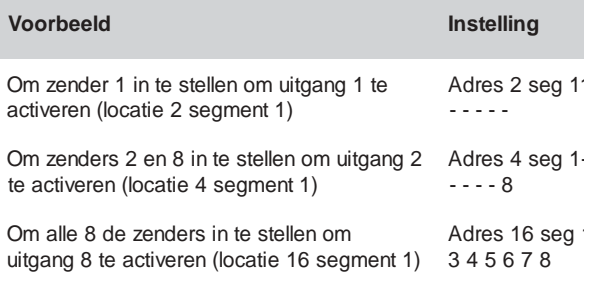

# **AANSLUITEN VAN DE QUIK BRIDGE® OP HET CONTROLE PANEEL**

De Quik Bridge® is te gebruiken met elk controlepaneel via de 8 open collectoruitgangen. Nadat u de zenders hebt ingelezen en de Quik Bridge® hebt geprogrammeerd, MOET u het CSx75 LCD-bediendeel van de Quik Bridge® en de Ontvanger afkoppelen. Daarna dient u de Quik Bridge® aan te sluiten op het (bestaande) controlepaneel.

Verbind de uitgangen van de Quik Bridge® met de zone-ingangen op het controlepaneel. Er zijn 4 manieren om de Quik Bridge® op het controlepaneel aan te sluiten. Zie Afbeeldingen J1 tot en met J4 voor de paneelaansluitingen.

## **PROGRAMMEREN VAN HET PANEEL**

Zie de handleiding van het controlepaneel voor de programmeerinstructies voor de ingangen.

U dient ervoor te zorgen dat de programmering van de paneelingangen overeenkomt met de programmering van de uitgangsevents op de Quik Bridge®. Het heeft bijvoorbeeld geen zin een uitgangsevent als 5 ("Clean me" melding) te programmeren als er geen overeenkomstig zonetype aanwezig is op het paneel.

# **SPECIFICATIES**

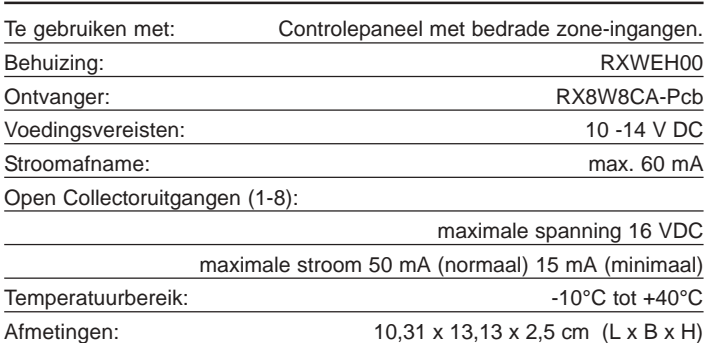

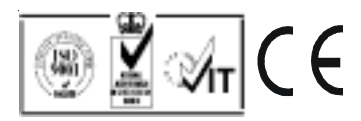